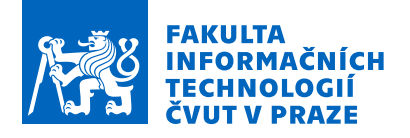

### Zadání bakalářské práce

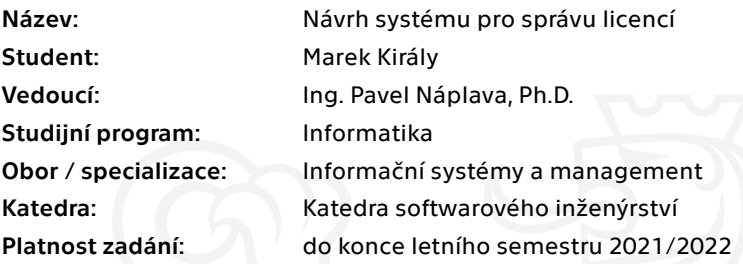

### Pokyny pro vypracování

Navrhněte a minimálně v první verzi implementujte systém, který bude pomáhat IT oddělení v řízení, sledování a plánování pořízení licencí na SW a HW produkty, které spadají do jeho správy. Postupujte následujícím způsobem:1) Definujte pojmy licence, maintenance a další, které se správou licencí souvisí.

2) Proveďte rešerši existujících řešení a definujte jejich klíčové vlastnosti.

3) Na základě diskuse s vedoucím práce a vybranými zástupci IT oddělení definujte požadavky na nový systém pro správu licencí. Reflektujte klíčové vlastnosti již existujících řešení.

4) Navrhněte nový systém pro správu licencí.

5) Navržený systém implementuje minimálně v první funkční verzi a uživatelsky jej otestujte. Pro tvorbu systému vyberte vhodné prostředí (například na základě diskuse s vybranými zástupci IT oddělení).

6) Proveďte ekonomicko-manažerské vyhodnocení přínosů systému.

Elektronicky schválil/a Ing. David Buchtela, Ph.D. dne 26. ledna 2021 <sup>v</sup> Praze.

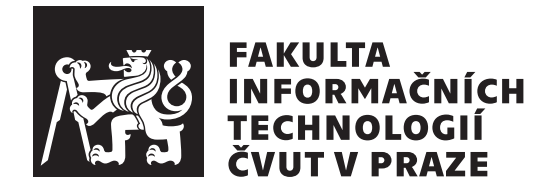

Bakalárska $\operatorname{práca}$ 

### Návrh systému pro správu licencí

*Marek Kir´aly*

Katedra softwarového inženýrství

Vedúci práce: Ing. Pavel Náplava, Ph.D.

3. mája 2021

### **Pod'akovanie**

V prvom rade by som rád poďakoval svojmu vedúcemu práce. Ing. Pavel Náplava, Ph.D. mi po celú dobu poskytoval odbornú konštruktívnu kritiku a návrhy, ktoré mi pomohli túto prácu dotiahnuť do úspešného konca. Ďalej by som sa rád poďakoval celému oddeleniu [SVTI.](#page-84-0) S ich pomocou som dokázal zrealizovať praktickú časť a vytvoriť tak aplikáciu, ktorá je neoddeliteľnou súčasťou mojej bakalárskej práce. Z oddelenia SVTI by som menovite rád pod'akoval pánovi Ing. Martinovi Samekovi za jeho ochotu a oponentúru. V neposlednom rade by som rád poďakoval rodičom, ktorý mi pomohli s jazykovou korektúrou a poskytli odborné informácie, ktoré mi pomohli uceliť teoretickú časť práce.

### **Prehlásenie**

Prehlasujem, že som predloženú prácu vypracoval samostatne a že som uviedol všetky informačné zdroje v súlade s Metodickým pokynom o etickej príprave vysokoškolských záverečných prác.

Beriem na vedomie, že sa na moju prácu vzťahujú práva a povinnosti vyplývajúce zo zákona č. 121/2000 Sb., autorského zákona, v znení neskorších predpisov, a skutočnosť, že České vysoké učení technické v Praze má právo na uzavrenie licenčnej zmluvy o použití tejto práce ako školského diela podľa  $\S$ 60 odst. 1 autorského zákona.

V Praze 3. m´aja 2021 . . .. . .. . .. . .. . .. . .. . .

České vysoké učení technické v Praze

### Fakulta informačních technologií

 $© 2021$  Marek Király. Všetky práva vyhradené.

*Táto práca vznikla ako školské dielo na FIT ČVUT v Prahe. Práca je chránená medzin´arodn´ymi predpismi a zmluvami o autorskom pr´ave a pr´avach s´uvisiacich* s autorským právom. Na jej využitie, s výnimkou bezplatných zákonných li*cenci´ı, je nutn´y s´uhlas autora.*

### **Odkaz** na túto prácu

Király, Marek. *Návrh systému pro správu licencí*. Bakalárska práca. Praha: České vysoké učení technické v Praze, Fakulta informačních technologií, 2021.

### **Abstrakt**

Cieľom práce bolo navrhnúť a implementovať systém na správu licencií, ktorá spôsobuje zadávateľovi mnoho problémov. Pri tvorbe návrhu bolo potrebné zohľadniť požiadavky na systém a podľa návrhu systém implementovať v prvej verzii. Užívateľské testovanie ukázalo, že aplikácia je funkčná a v ekonomickomanažérskom vyhodnotení bol vyslovený záver, že systém bude pre zadávateľa prínosom po procesnej aj ekonomickej stránke.

**Kľúčová slova** cashflow, správa licencii, software asset management, webová aplikácia, PHP, Javascript, vizualizácia dát

### **Abstract**

The thesis aimed to design and implement a license management system as this process causes many problems for the client. While creating the design, it was necessary to take into account the requirements for the system and implement its first version, while following the design. User testing has shown that the application is functional and the economic-managerial evaluation concluded that the system will be beneficial for the client in terms of procedural and economic aspects.

**Keywords** cashflow, license management, software asset management, web application, PHP, Javascript, data visualisation

# **Obsah**

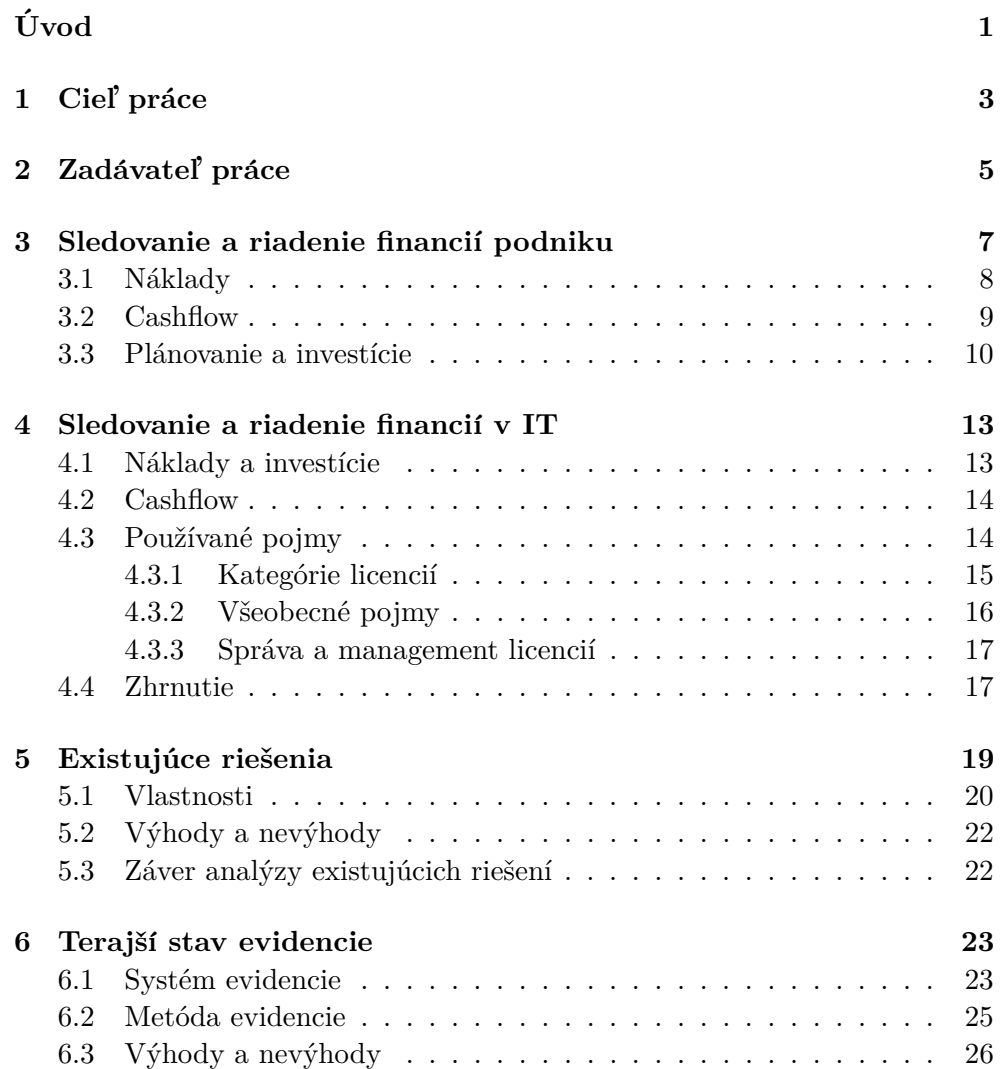

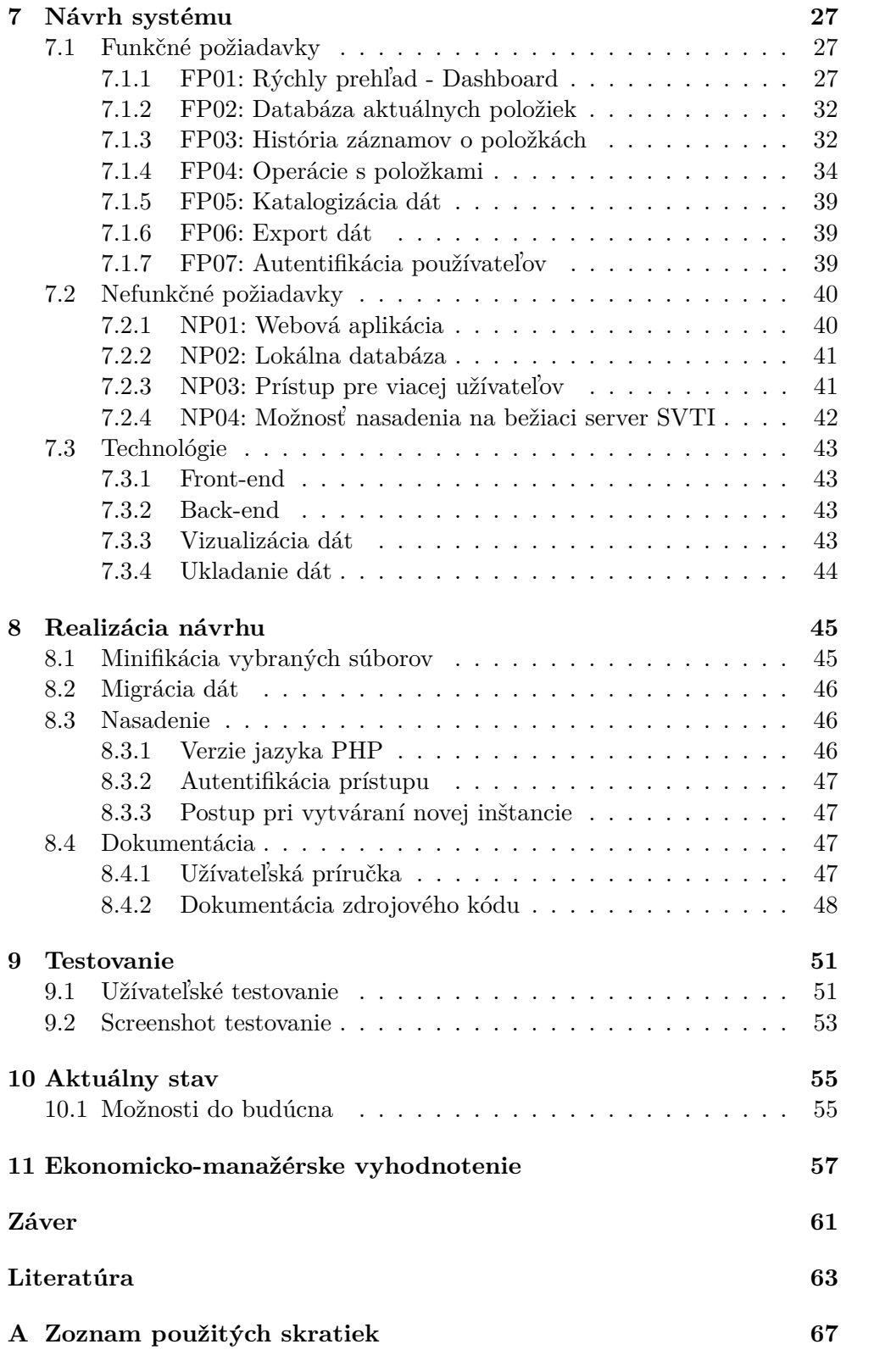

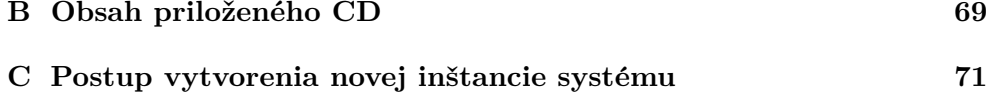

# Zoznam obrázkov

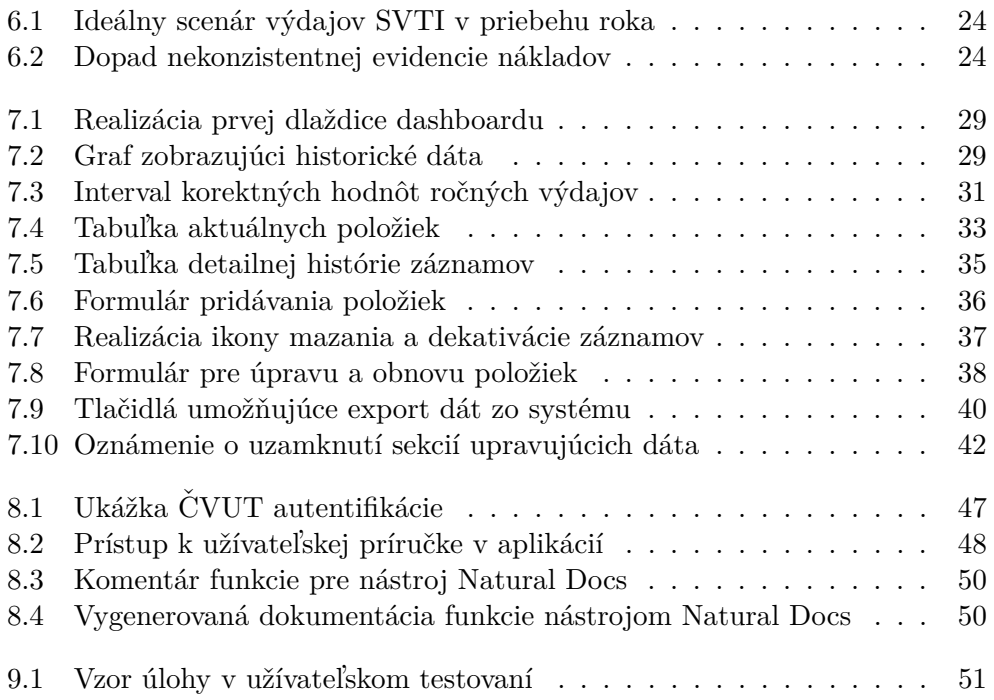

# **Zoznam tabuliek**

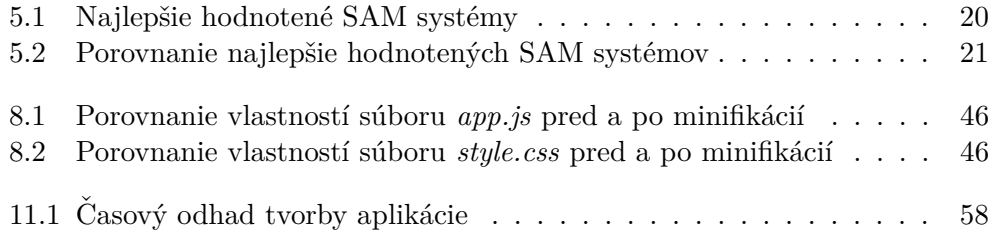

# **Uvod ´**

<span id="page-18-0"></span>Základom úspešného riadenia financií podniku, je dobrý prehľad a informovanosť o pohybe peňazí v spoločnosti. Umožňuje správne reagovať v zložitých situáciach a predchádzať nepriaznivým udalostiam, ktoré by mohli mať na spoločnosť negatívny dopad. Najlepšou cestou ako tento prehľad získať, je používanie správnych a užitočných nástrojov, ktoré nám dokážu poskytnúť ucelený obraz o finančnom stave spoločnosti, jej záväzkoch a príjmoch.

V rámci tvorby bakalárskej práce, sa mi naskytla možnosť návrhu a rea-lizácie systému, ktorý zjednotí evidenciu licencií v oddelení [SVTI](#page-84-0) (Středisko výpočetní techniku a informatiky) a dovolí zamestnancom presnejšie sledovať finančný stav oddelenia a finančné toky. Bližšie si oddelenie SVTI ako zadávateľa predstavíme v kapitole [2.](#page-22-0) Pri ich každodennom fungovaní sa opakovane stretávajú z časových a kapacitných dôvodov s problematickou správou zakúpených IT produktov, zapríčinenou neucelenou evidenciou. Tá značne komplikuje plánovanie nákupov a investícií za účelom modernizácie a rozvoja IT infraštruktúry. V práci sa pokúsim tento problém vyriešiť a poskytnúť oddeleniu nástroj, ktorý zhmotní efektívne riešenie vysloveného problému.

Najskôr si stručne predstavíme zadávateľa práce, ktorého som spomínal v prechádzajúcom odstavci. V prvej časti práce analyzujem potrebu a dopady sledovania cashflow v podniku. Následne popísané procesy finančného riadenia aplikujeme na spoločnosti a oddelenia v IT sfére. V druhej časti práce popíšem celkový proces realizácie systému, od samotného návrhu riešenia, cez jeho implementáciu, až po testovanie a finálne nasadenie. V závere práce zhodnotím prínosy riešenia pre oddelenie SVTI.

### **Ciel' pr´ace**

<span id="page-20-0"></span>Cieľom práce je navrhnúť a implementovať v prvej užívateľskej verzii systém, ktorý bude zjednodušovať správu licencií v [SVTI.](#page-84-0) Momentálne v oddelení neexistuje dostatočne dobrá evidencia, čo spôsobuje rôzne druhy problémov, najčastejšie však nutnosť financovať neočakávané položky, ktoré neboli zahrnuté v pláne nákladov. Zadanie vyžaduje splnenie dielčích cieľov, ktoré som popísal v nasledujúcich odstavcoch.

V prvom rade, je potrebné priblížiť tematiku finančného riadenia čitateľovi a zadefinovať si pojmy, s ktorými sa budeme stretávať. Pre hlbšie oboznámenie sa s problémom a možnosťami jeho riešenia bude nutné analyzovať už existujúce systémy a zhodnotiť, či je použitie niektorého z nich vhodné na odstránenie aktuálneho problému zadávateľa.

Ďalším krokom je zber požiadaviek od zástupcov [SVTI.](#page-84-0) Keďže sa jedná o aplikáciu na mieru, považujem toto stretnutie za kľúčové pre návrh riešenia.

Po úspešnom návrhu systému, ktorý zodpovedá všetkým kritériám, prejdeme k implementácii prvej verzie, ktorá bude hlavným produktom mojej bakalárskej práce. Nakoľko pôjde o prvú verziu aplikácie, bude nutné prínosy a tvorbu systému zhodnotiť z manažérsko-ekonomického pohľadu. Toto hodnotenie ukáže, či sa oplatí systém rozširovať, či je v tejto forme funkčne postačujúci, alebo sa jeho používanie IT oddeleniu v žiadnom ohľade nevyplatí.

### **Zad´avatel' pr´ace**

<span id="page-22-0"></span>V tejto bakalárskej práci budem riešiť problém evidencie licencií pre středisko *vípočetní techniku a informatiky* – [SVTI.](#page-84-0) Toto oddelenie pôsobí na fakulte elektrotechnickej – [FEL,](#page-84-0) ktorá je súčasťou univerzity ČVUT. Oddelenie [SVTI](#page-84-0) zaisťuje informačnú a technickú podporu výuky, vedeckej činnosti a celkovej prevádzky fakulty. Konkrétne oblasti, ktoré oddelenie spravuje sú:

- Výpočtová technika výstavba a prevádzka fakultnej počítačovej siete, technická podpora dekanátu ČVUT
- **Tlač** tlač, editácia a grafický návrh materiálov pre zamestnancov fakulty v špecializovanom štúdiu, veľkoformátová tlač
- **Podpora výuky** prevádzka a údržba technického vybavenia učební, fotografické práce.
- **Archív** archivovanie a triedenie dokumentov podľa predpísaných pravidiel.

Okrem štandardných úkonov pracuje SVTI aj na rozličných rozvojových projektoch na fakulte, či univerzite. Pre ilustráciu, v roku 2020 zastrešovali projekt s názvom *Celofakultní prostředí "Diskless Linux as a Service"*. Pre podrobnejšie informácie o činnostiach a službách oddelenia, navštívte ich in-ternetovú stránku. [\[1\]](#page-80-1)

## <span id="page-24-0"></span>**Sledovanie a riadenie financií podniku**

V prvom rade je potrebné stanoviť, prečo je dôležité výdaje sledovať, plánovať a prečo na základe dát analyzovať cashflow, či ide o oddelenie, start-up, alebo korporáciu. Pri získavaní informácií som sa za účelom autentického pohľadu inšpiroval aj rozhovorom s mojím priamym nadriadeným v práci, ktorý má s riadením financií mnoho skúseností. Pri plánovaní je hlavným cieľom získať prehľad o svojich financiách a optimálne rozdeliť finančné prostriedky tak, aby sme pokryli celú množinu služieb, ktoré náš funkčný celok zabezpečuje. Rovnako sa v procese snažíme predísť duplikovaniu výdajov, či eliminovať nepotrebné a neaktuálne položky. Všetky tieto súčasti nám pomôžu optimalizovať hodnotu nákladov, a tým vyčleniť prostriedky na rozvoj, investície, či modernizáciu podniku.<sup>[\[2\]](#page-80-2)</sup>

V opačnom prípade nie je možné správne predikovať potrebnú sumu na chod funkčného celku v danom období. Medziročne nám tým pádom celkové náklady kolíšu a je pre nás veľmi náročné, až nemožné, vytvárať plán rozpočtu na základe historických dát, čo túto činnosť výrazne uľahčuje.

Nesprávne odhadnutie rozpočtu a kolísanie celkových nákladov môže mať viaceré negatívne dôsledky. Jedným z nich je nečakaný nedostatok financií na chod celku. V lepšom prípade prekročíme stanovený rozpočet, či budeme nútení niektoré služby pozastaviť, no v horšom prípade môže mať situácia devastačné následky. Pokiaľ sa však tejto situácii vyhneme, je možné, že narazíme na opačnú stranu spektra. Za optimálnu sa nepovažuje ani situácia, kedy z rozpočtu nevyužívame dostatok prostriedkov. Financie sa nám hromadia, no nemajú pre celok význam a môže dochádzať napríklad k technologickej stagnácii. [\[3\]](#page-80-3)

### <span id="page-25-0"></span>**3.1 N´aklady**

Pojem náklady zahŕňa ľubovolné vynaloženie ekonomických zdrojov, pričom očakávame kladný ekonomický efekt. Poznáme viacero rozdelení nákladov. Z finančno-účtovníckeho pohľadu existujú 4 druhy rozdelenia nákladov. Ide o druhové členenie nákladov, účelové členenie nákladov, členenie nákladov podľa kalkulačného vzorca a členenie v závislosti od objemu výkonov. Každé členenie ponúka pohľad na náklady z iného uhla a vytvára pre finančné oddelenie dokonalý nástroj, ako správne evidovať jednotlivé položky.

Pre nás je však užitočnejšie rozdeliť si náklady do dvoch kategórií. Náklady na predané produkty a prevádzkové náklady. V oboch kategóriach sa budú nachádzať položky, ktoré budeme v našom systéme evidovať, ale toto rozdelenie nám uľahčí ich identifikáciu. Pojem náklady na predané produkty môže byť nejasný, preto uvediem ilustračný príklad.

Predstavme si spoločnosť, ktorej hlavným zameraním je výroba nábytku. Proces výroby prebieha vo výrobnej hale a administratíva spoločnosti je vykonávaná v iných priestoroch. Medzi prevádzkové náklady by sme v tomto prípade zaradili nájom za administratívne priestory a halu, réžiu objednávok, hosting pre internetovú stránku s internetovým obchodom, výplaty administratívnych pracovníkov, či účet za energie spotrebované pri osvetľovaní výrobnej haly, alebo kancelárií. Do kategórie náklady na predané produkty by sme mohli vložiť všetko, čo sa spája s danými produktami, vrátane ich výroby. Išlo by napríklad o energie minuté strojmi počas výroby, nákup materiálu, výplata vedúceho pracovníka výrobnej haly, logistika a rozvoz hotových produktov, alebo marketingová kampaň na konkrétny typ produktu. Toto rozdelenie samozrejme nie je jediné správne riešenie. Situácia záleží od danej spoločnosti, či finančného oddelenia ktoré rozdelenie vykonáva. Tento príklad mal však slúžiť na objasnenie jednotlivých kategórií, nakoľko z pohľadu IT môže byť v ďalších kapitolách nejasný súvis medzi činnosťami v IT a názvom rozdelení nákladov. [\[3\]](#page-80-3) [\[4\]](#page-80-4)

V [\[3\]](#page-80-3) je napísané: "*Provozní náklady si můžete představit jako cholesterol* společnosti. Dobrý cholesterol vás udržuje při zdraví, ale špatný ucpává vaše *tepny. Dobr´e provozn´ı n´aklady posiluj´ı vaˇsi spoleˇcnost a ˇspatn´e odˇcerp´avaj´ı zisk z vaˇseho v´ysledku hospodaˇren´ı a br´an´ı v´am v zisku v´yhody z obchodn´ıch* příle*žitostí*". Z toho je zrejmé, že evidencia a sledovanie nákladov je pre celok dôležitá a zabraňuje prebytočným výdajom financií.

### <span id="page-26-0"></span>**3.2 Cashflow**

Príjmy spoločnosti môžu označovať peňažnú hodnotu tovaru a služieb poskytnutých svojim zákazníkom, alebo zisk pri investičných činnostiach. Cashflow si teda intuitívne predstavíme ako rozdiel medzi príjmami a výdajmi spoločnosti. Tento popis nie je nesprávny, no realita je trochu komplikovanejšia. Rozdiel medzi príjmami a výdajmi spoločnosti sa v skutočnosti nazýva čistý zisk. Na rozdiel od cashflow však ponúka menej presný obraz o financiách v podniku. Cashflow predstavuje tok peňazí a udáva rozdiel medzi tokom financií z a do spoločnosti. Ako príklad môžme uviesť spoločnosť, ktorá prenajme nehnutel'nost'. S n´ajomcom uzavrie zmluvu, v ktorej je uveden´a cena pren´ajmu *X*. Z pohľadu čistého zisku sa spoločnosti zvýši kapitál o *X*, aj keď platba ešte nebola zrealizovaná. Naopak cashflow nám podáva presnú správu o aktuálnom finančnom stave a príjem výšky *X* sa v cashflow odzrkadlí až po prijatí platby. V prípade komplikácii môže niektorá strana od zmluvy odstúpiť a financie sa do firmy nikdy nedostanú. Pokiaľ by niekto s čiastkou *X* už ale počítal, vzniknú v podniku finančné nezrovnalosti. Preto je dôležité za účelom informovania sa o finančnom stave spoločnosti sledovať cashflow. [\[3\]](#page-80-3) [\[5\]](#page-80-5)

V podnikoch môžeme sledovať 3 kategórie vo výkazoch cashflow. Cashflow z prevádzkovej činnosti, cashflow z investičných činností a cashflow z finančných činností. Prvá kategória – cashflow z prevádzkovej činnosti – nám zaznamenáva pohyb financií, ktorý sa týka prevádzkových činností. Ide o najvyužívanejšiu kategóriu cashflow a často je táto kategória nesprávne so samotným pojmom cashflow zamieňaná. V tejto kategórií nájdeme väčšinu financií, ktoré spoločnosť získala počas svojho fungovania. Príkladom môžu byť príimy z predaja produktov znížené o platy zamestnancov, dane, či iné náklady na výrobu. Pri sledovaní tejto kategórie je možné vyvodzovať veľmi intuitívne závery. Pokiaľ pozorujeme kladné hodnoty, vieme určiť, či sa spoločnosť svojím fungovaním rozrastá, alebo zmenšuje. To nám indikuje rast, či pokles hodnoty vykázanej v tejto kategórií. V prípade, že kategória nadobúda záporné hodnoty, môžeme prehlásiť, že spoločnosť svojím fungovaním prichádza o peniaze.

Dalšou kategóriou je cashflow z investičných činností. Zaznamenávajú sa sem investície spoločnosti, hlavne nákup dlhodobého majetku. Toto číslo je v celkovom výkaze spravidla záporné, no v prípade predaja aktív sa nám príjem financií zobrazí tiež v tejto kategórií a výsledná suma sa môže vyšplhať na kladnú hodnotu. V reálnom svete nám táto kategória funguje ako by sme očakávali. Vo väčšine prípadov do spoločnosti nakupujeme nové vybavenie, alebo skúšame nové druhy softvéru, čo je všetko prirodzené pri technologickom rozvoji a v menšom počte prípadov tieto položky predávame. Buď to nie je možné (nie je zvykom nakupovať softvérové licencie, ktoré nám umožňujú redistribúciu), alebo sa majetku zbavujeme iným spôsobom. Môže ísť napríklad o vyrad'ovanie majetku z evidencie, alebo odpisy majetku.

Treťou kategóriou je cashflow z finančných činností. Obsahuje finančné pohyby spôsobené úvermi, či pôžičkami, alebo transakciami medzi spoločníkmi a vlastníkmi firmy. Táto kategória najzrozumiteľnejšie ukazuje rozdiel medzi kvalitou informácií získaných z výkazu čistého zisku a z výkazu cashflow. Predstavme si, že spoločnosť si vezme úver. Tento obnos peňazí bude zaznamenaný práve v cashflow z finančných činností. Vo výkaze čistého zisku sa nám objaví položka, ktorá zvyšuje kapitál firmy. Nie je z toho však jasné, že ide o úver, ktorý spoločnosť musí splatiť a reálne kapitál navýši iba dočasne. V cashflow však vieme identifikovať, o aký typ transakcie sa jedná a podľa toho smerovat' svoje rozhodnutia. [\[3\]](#page-80-3) [\[5\]](#page-80-5)

### <span id="page-27-0"></span>**3.3** Plánovanie a investície

Plánovanie nákladov je komplexná činnosť. Na jej zvládnutie potrebujeme disponovať rôznymi druhmi dát, ako napríklad analýza nákladov, plán projektov, plán poskytovaných IT služieb, či plán údržby. Stanovíme si obdobie, spravidla ide o rok alebo kvartál a dáta si na časovej osi rozdelíme do periód určenej veľkosti. Dáta za potrebnú periódu zanalyzujeme a výsledok procesu by mal  $b\not\chi'$  objem financií, potrebný na fungovanie celku. Zvolená perióda sa nám premietne aj do výsledného plánu. To znamená, že pri plánovaní nákladov na najbližší rok musíme dopredu vedieť, aké služby budeme ponúkať, aké nákupy zrealizujeme, ktoré súčasti hardvéru musia prejsť údržbou, alebo aké projekty budeme naďalej prevádzkovať, či rozbiehať. Pre uľahčenie tejto činnosti, môžeme využívať historické dáta a na základe nich hodnoty presnejšie odhadovať. Je však potrebné, aby boli historické dáta spoľahlivé a ľahko dohľadatelné. V opačnom prípade riskujeme, že odhady vytvoríme na základe neúplných, či nedôveryhodných údajov. [\[3\]](#page-80-3)

Po úspešnom zvládnutí vytvorenia plánu nákladov sa nám otvorí možnosť tvorby investičného plánu. Pri prehľadnej evidencii položiek, ktoré je nutné financovať, vieme veľmi jednoducho zanalyzovať finančné možnosti v danej časovej perióde na základe cashflow a určiť, či zostanú v rozpočte v danom období financie, ktoré môžeme použiť na rôzne druhy investícii. V prípade potreby môžeme pre jednotlivé položky investičného plánu určiť prioritu. Tá nám jednoznačne určí, ktoré položky sa do finálneho investičného plánu dostanú a ktoré bude nutné odložiť na neskôr. Stanovenie priorít nám rovnako umožní vytvoriť niekoľko verzii plánu. Tie potom ponúkajú širšie spektrum možností, a tým aj vhodnejšie reakcie na aktuálnu situáciu, či nečakané zmeny finančného stavu spoločnosti. [\[2\]](#page-80-2)

V závere je teda jasné, že v procese riadenia financií nie je možné prejsť na nasledujúci krok bez úspešného dokončenia predošlého. Ak chceme správne investovať a zvyšovať tak úroveň funkčného celku, je potrebné začať správnou a efektívnou evidenciou nákladov a sledovaním cashflow. V nasledujúcej kapitole aplikujeme spomínané procesy riadenia financií v IT oddelení. Ukáže sa, že procesy sú univerzálne a s malou modifikáciou aplikovateľné v ľubovoľnom prostred´ı.

## <span id="page-30-0"></span>**Sledovanie a riadenie financií v IT**

Na prvý pohľad sa môže zdať, že sledovanie a riadenie financií pre IT oddelenie bude rozdielne, ako sledovanie a riadenie financií pre l'ubovolný väčší funkčný celok, napríklad celú spoločnosť. Pravdou je, že aj v IT oddelení sú aplikované rovnaké, či podobné princípy. Je samozrejmé, že pri riadení oddelenia a riadení celej spoločnosti pôjde o diametrálne rozdielne objemy financií, no to nemusí byť vždy pravdou. Pri získavaní informácií o téme finančného riadenia v IT som sa, okrem literatúry  $[2]$  [\[3\]](#page-80-3), rozhodol obrátiť na osoby, ktoré majú s touto témou bohaté skúsenosti. Inšpiroval som sa rozhovorom s osobami na vedúcich pozíciach z prostredí rôzneho typu, od IT pre medzinárodnú korporáciu, až po IT oddelenie z akademickej sféry. To mi poskytlo pohľad na problém z viacerých uhlov, a tým aj trochu rozdielne metodiky, ktoré sa však vo svojich základoch názorovo stretávali.

### <span id="page-30-1"></span>**4.1 Náklady a investície**

Z pohľadu IT oddelenia je tiež zásadnou súčasťou finančného riadenia kvalitný a efektívny spôsob managementu nákladov. Rozdeľme si tieto náklady na prevádzkové náklady a náklady na predané produkty, ako som spomínal v sekcií [3.1.](#page-25-0) V IT oddelení môžeme náklady rovnako rozdeliť do spomínaných kategórií. Medzi prevádzkové náklady by som zaradil výplaty zamestnancov, nájom priestorov a v niektorých prípadoch by mohlo ísť aj o cloudové úložisko, ktoré IT oddelenie spravuje a využíva pre svoje účely. V inom prípade by sme však zaradili cloudové úložisko medzi náklady na predané produkty a to v situácií, že by sa jednalo o úložisko, ktoré IT oddelenie spravuje a poskytuje zamestnancom spoločnosti. Nejednalo by sa o predaný produkt, jednalo by sa však o výstup práce daného oddelenia, čo je do určitej miery s predaným produktom ekvivalentné.

V prípade [SVTI](#page-84-0) by sme medzi náklady na predané produkty mohli zaradiť všetky licencie na softvéry, ktoré ďalej distribuujú a poskytujú pre študentov a zamestnancov [FEL.](#page-84-0) V prípade licencií na hardvér či samotného hardvéru, licencií poskytujúcich rôzne služby ako napríklad technická podpora, či údržbu klimatizácií na fakulte je potrebné sa lepšie zamyslieť. Kam dané produkty patria záleží od toho, do akej miery sú používané samotným oddelením alebo distribuované fakulte.

Pri všetkých druhoch nákladov, nezávisle od kategórie do ktorej patria, či už v [SVTI,](#page-84-0) alebo v IT všeobecne, je dôležitá ich evidencia a management. Bez týchto činností je, tak ako pri celej spoločnosti, efektívna a účinná tvorba finančného plánu zásadne zložitejšia a v niektorých prípadoch až nemožná. Rovnako na to nadväzuje tvorba investičného plánu. Pokiaľ vieme dostatočne presne odhadn´ut' objem financi´ı potrebn´y na chod oddelenia a poskytovanie služieb, vieme tiež určiť, či v danej perióde zostanú v rozpočte financie na kúpu výkonnejšieho a modernejšieho vybavenia.

### <span id="page-31-0"></span>**4.2 Cashflow**

Cashflow je pre IT rovnako efektívny nástroj na sledovanie stavu financií ako pre celú spoločnosť. Rozdiel však nastáva pri jednotlivých kategóriach, vy-svetlených v sekcii [3.2](#page-26-0) a hodnotách vykázaných pri nich. Pokial' je IT pre spoločnosť hlavne podporným oddelením, je jasné, že z hľadiska cashflow nebude generovať taký obnos financií ako IT oddelenie, ktoré vytvára hlavný produkt podniku.

Rovnako rozdelenie do kategórií cashflow, a tým identifikovanie reálneho finančného stavu oddelenia, vieme využívať aj v IT. Do kategórie cashflow z prevádzkovej činnosti by sme v oddelení mohli zaradiť obnovovanie licencií na softvér, revíziu sieťových prístupových bodov, či financovanie podpory pre hardvér v spoločnosti. V kategórií cashflow z investičných činností by sa objavili všetky nákupy nového vybavenia, či zabezpečovanie licencií na nové programy. Kategória cashflow z finančných činností nemá však pre IT rovnaký význam ako pre celú spoločnosť. Financie, ktoré spadajú do tejto kategórie sú vo väčšine prípadov záujmom iných oddelení.

### <span id="page-31-1"></span>**4.3 Pouˇz´ıvan´e pojmy**

Pri evidencií nákladov IT oddelenia v podobe licencií, služieb, či hardvéru, je tradíciou používanie určitej skupiny špecifických pojmov. Tieto pojmy som v nasledujúcej sekcií popísal, a preto môže slúžiť čitateľovi ako slovník pri študovaní mojej práce. Korektnosť pojmov si overujeme v online slovníku [\[6\]](#page-80-6) a v iných, neskôr spomenutých zdrojoch.

### <span id="page-32-0"></span>**4.3.1 Kateg´orie licenci´ı**

#### **Licencia**

Licenciu môžeme chápať ako zmluvu, ktorá umožňuje užívať, či redistribuovat' nejak´y produkt pouˇz´ıvatel'ovi, na z´aklade stanoven´ych pravidiel. V naˇsom prípade budeme hovoriť o viacerých druhoch licencií, ktoré sú spoplatnené, periodicky sa predlžuje ich platnosť, dovoľujú použitie nejakého softvéru, alebo sa viažu na používanie určeného hardwaru.

#### **Udr ´ ˇzba (maintenance)**

Pri údržbe sa vo všeobecnosti jedná o činnosti modifikujúce produkt za účelom opravy chýb, defektov, alebo zlepšenie výkonu. Môžeme tiež chápať ako jedno z pomenovaní pre samostatnú kategóriu licencii.

V SVTI sa týmto pojmom v evidencii označujú tie licencie, či produkty, ktoré poskytujú priebežnú údržbu licencií. Pokiaľ si teda v oddelení zakúpia určitý produkt, je im poskytnutá licencia na jeho používanie. Produkt sa kúpi v určitej verzii a je oddeleniu a fakulte k dispozícii. K niektorým produktom je ale možnosť za určitý poplatok dokúpiť aj údržbu. Ide o službu, v ktorej poskytovateľ licencie sprístupní oddeleniu rôzne výhody. Spravidla môže ísť o priebežné aktualizovanie softvéru na najnovšiu verziu, bezpečnostné aktualizácie, prístup k portálu podpory daného produktu, či inštruktážne videá a manuály. Nie je nutné údržbu zakúpiť, no produkt je potom poskytovaný bez aktualizácií a riešenie rôznych problémov môže predstavovať o kus náročnejší proces.

#### **Podpora (support)**

Podpora je služba, ktorá poskytuje pomoc pri riešení problémov s hardvérom či softvérom. Pri nákupe licencie sa definuje rozsah, v ktorom je podpora po-skytovaná pomocou tzv. zmluvy [SLA.](#page-84-0) Takýto typ zmluvy popisuje jednotlivé incidenty, ktoré môžu pri využívaní produktu nastať, ako sa jednotlivé incidenty riešia a v neposlednom rade odškodnenia, ktoré môže užívateľ požadovať v prípade, že sa dodávateľovi nepodarí incident vyriešiť v dohodnutom čase, či rozsahu. Keďže je podpora viazaná na iný produkt a v niektorých prípadoch sa spoplatňuje podľa zmluvy [SLA,](#page-84-0) budeme ju tiež evidovať ako samostatnú kategóriu licencii.

Pojmom podpora sa v SVTI označujú produkty a licencie, ktoré ponúkajú určité služby pre hardvér IT infraštruktúry ako napríklad fyzické servery, sieťové prvky, alebo Wi-Fi ovládače a prístupové body. Licencia definujúca spôsob a rozsah podpory potom popisuje postupy ktoré sa aplikujú, ak na niektorom zariadení nastane porucha. Ako príklad si môže zákazník kúpiť ˇspeci´alny typ podpory pre siet'ov´e smerovaˇce, ktor´a poskytuje *next business* day support. V prípade, že dôjde k poruche na niektorom zo smerovačov na fakulte, bude daný smerovač nasledujúci pracovný deň dodávateľom nahradený. Nebude potrebné poruchu riešiť ako štandardnú reklamáciu a celý incident sa vyrieši v kratšom čase.

### **Servis (service)**

Kategória servis je špecifickou pre oddelenie SVTI a spadajú pod ňu všetky položky evidencie, zabezpečujúce správny a bezpečný chod technického vybavenia fakulty, ktoré nie je súčasťou IT infraštruktúry. Do tejto skupiny môže spadať klimatizácia, záložný [UPS](#page-84-0) zdroj, naftový generátor, výťahy, alebo požiarny systém. Služba k týmto zariadeniam, označovaná ako servis potom zaručuje, že v pravidelných periódach príde na fakultu technik, ktorý zariadenia skontroluje, vymení opotrebované súčiastky a vykoná diagnostiku, ktorou sa predchádza vzniku porúch v budúcnosti.

#### Predplatné (subscription)

Ide o obchodný model, kde sa periodicky platí určitá suma za prístup k produktu, alebo nejakému obsahu. Z nášho pohľadu ide o produkty, ktoré periodicky využívame a prístup k nim opakovane platíme. Pojem budeme tiež chápať ako samostatnú kategóriu licencii.

### <span id="page-33-0"></span>**4.3.2 Vˇseobecn´e pojmy**

#### **Priorita**

Označuje dôležitosť produktu, alebo licencie, pre chod spoločnosti, či oddelenia. Ako príklad si môžme uviesť cloudové úložisko, či licenciu na grafický program v administrátorskom IT oddelení. Cloudové úložisko má pre toto oddelenie vyššiu prioritu, nakoľko používanie grafického programu nie je hlavnou náplňou tohto oddelenia.

Pojem je potrebné spomenúť, nakoľko priorita môže byť rozhodujúcim faktorom pri tvorbe investičného plánu. Pri obmedzenom objeme financií, je možné na základe priority určiť, ktoré produkty sa do investičného plánu do-stanú a ktoré nie. Viac informácií o investičnom pláne nájdete v sekcií [3.3.](#page-27-0)

#### **Softvér**

Softvérom nazveme celé systémové, nehmatateľné vybavenia počítača.

### **Hardvér**

Pojem hardvér označuje fyzické technické vybavenie počítača.

### <span id="page-34-0"></span>**4.3.3 Spr´ava a management licenci´ı**

### Asset (aktívum)

Asset môžeme chápať ako zdroj s ekonomickou hodnotou, ktorý môže fyzická, či právnická osoba vlastniť. Entita, ktorá asset vlastní, očakáva, že jej asset v budúcnosti prinesie určitý prospech. Ako príklad môžeme spomenúť licenciu na počítačový program, hardvér, cenný papier, akcie, alebo ochrannú  $známku.[7]$  $známku.[7]$ 

#### **Asset management**

Asset management je proces, v ktorom spravujeme, plánujeme, udržujeme a konzistentným spôsobom evidujeme svoje assety za účelom efektívne využívať finančné zdroje. Existuje viac typov asset managementov. Pri managemente assetov sa môžeme zamerať na konkrétny typ assetov. [\[8\]](#page-80-8) V prípade tejto práce, pôjde najmä o management licencií.

#### **[SAM](#page-84-0)** systém

Softvérový asset management je súbor postupov a činností definovaných [ISO](#page-84-0) štandardom, ktoré sa vykonávajú v IT. Slúži na sledovanie financií, kontrolovanie výdajov a odhalenie prebytočných, či zastaralých assetov v IT, ktorým je potrebné, za účelom zlepšenia IT infraštruktúry a zvýšenia bezpečnosti, veno-vat' čas. [SAM](#page-84-0) systémy sú systémy špeciálne vyvinuté za účelom tieto činnosti vykonávať a postupy zjednodušovať. [\[9\]](#page-80-9) [\[10\]](#page-81-0)

### <span id="page-34-1"></span>**4.4 Zhrnutie**

V závere tejto kapitoly je teda jasné, že aplikovaním všeobecných princípov s drobnými úpravami vieme aj v IT oddeleniach dosiahnuť efektívne riadenie financií, ktoré so sebou prináša mnoho výhod.

Práca sa bude zaoberať evidenciou licencií, takže pôjde o IT asset manage-ment, konkrétne o [SAM](#page-84-0) – softvérový asset management. [\[11\]](#page-81-1). V nasledujúcej kapitole sa pokúsim pre SVTI nájsť vhodné, komerčne dostupné riešenie.
# Kapitola **5**

## **Existujúce riešenia**

<span id="page-36-0"></span>Ako som spomínal v závere kapitoly [4,](#page-30-0) budem sa v našom prípade zaoberať procesmi [SAM](#page-84-0) a systémami na to určenými. Aby som mohol kvalitne vykonať analýzu už existujúcich riešení, je potrebné dbať aj na požiadavky zástupcov [SVTI](#page-84-0) na systém. V kapitole [6](#page-40-0) a podkapitole [7.1](#page-44-0) je možné vidieť, že hlavným problémom, ktorý treba vyriešiť, je evidencia zakúpených licencií a medziročné ustálenie celkovej sumy produktov na určitej hladine. To je možné efektívne vykonávať pomocou [SAM](#page-84-0) systémov, určených na správu assetov podniku.[\[12\]](#page-81-0)

Na základe rozhovoru so zástupcami SVTI som formuloval ich predstavu o systéme. Hlavnou požiadavkou na systém je možnosť jednotlivé položky a licencie evidovať, upravovať a predlžovať im platnosť bez potreby zbytočného kopírovania dát. Rovnako musí na základe evidencie systém umožňovať dáta vizualizovať, či poskytovať upozornenia pri prekročení určitej ceny nákladov v jednotlivých rokoch. Momentálny systém evidencie a tvorby plánu nákladov im to neumožňuje, čím často dochádza k rôznym nedorozumeniam. Viac si o terajšom stave môžete prečítať v kapitole [6.](#page-40-0)

Na procesy okolo správy assetov používajú v oddelení špeciálne softvéry. Preto nie je potrebné, aby systém ponúkal funkcie ako napríklad prideľovanie konkrétnych licencií zariadeniam, evidenciu výpožičiek a vrátení zariadení, možnosť podávať žiadosti o konkrétne licencie, či možnosť nahlasovať závady. Rovnako nechcú v oddelení presúvať vykonávanie týchto procesov do nového systému, ktorý by ponúkal aj chýbajúcu evidenciu a management licencií a nákladov.

Dalšia požiadavka popisovala rozsah systému. Nakoľko riešim konkrétne definovaný problém, nie je potrebné, aby systém ponúkal aj iné funkcionality. Ako som spomínal v predošlom odstavci, na ostatné procesy majú už v oddelení funkčné riešenia. Preto by nákupom a neskôr financovaním systému, ktorý tieto procesy dokáže zastrešiť došlo k dvojitému financovaniu ekvivalentného produktu, pričom jeden z nich by nebol využívaný. Tomuto scenáru sa hľadaním ideálneho riešenia snažím vyhnúť.

Pri hľadaní existujúcich riešení išlo o nájdenie komerčných dostupných systémov. Z toho dôvodu som sa uspokojil s vyhľadávačom Google. Hľadanie som vykon´aval pomocou hesla *" software asset management tools"*. Z´amerom bolo objaviť výsledky hľadania, ktoré mi poskytnú zoznamy [SAM](#page-84-0) systémov a nástrojov. Z výsledkov bolo potrebné odfiltrovať reklamy, či odkazy na konkrétne produkty. V závere som mal pred sebou 7 odkazov, ktoré obsa-hovali zoznamy [SAM](#page-84-0) systémov, vytvorené podľa hodnotení komunity.

Po prejdení týchto odkazov som vytvoril tabuľku 50 najlepšie hodnotených systémov. Tabuľka obsahovala názov systému a počet odkazov, ktoré daný systém spomínali. Výber som následne zúžil na systémy, ktoré sa objavili v aspoň 3 odkazoch. Výsledok hľadania nájdeme v tabuľke [5.1](#page-37-0) a pre relevantnosť informácií som vybral do porovnania možnosti spomenuté v aspoň štyroch odkazoch (tabuľka [5.2\)](#page-38-0).

| #              | názov systému               | výskyt |
|----------------|-----------------------------|--------|
| $\mathbf{1}$   | ServiceNow Asset Management |        |
| $\overline{2}$ | ManageEngine AssetExplorer  | 5      |
| 3              | Asset Panda                 | 4      |
| $\overline{4}$ | Lansweeper                  | 4      |
| 5              | SysAid                      | 4      |
| 6              | AssetSonar                  | 3      |
| 7              | Freshservice                | 3      |
| 8              | InvGate Assets              | 3      |
| 9              | Ivanti IT AM Suite          | 3      |
| 10             | Solarwinds Web Help Desk    | 3      |
| 11             | Symphony Summit SAM         | 3      |

<span id="page-37-0"></span>Tabuľka 5.1: Najlepšie hodnotené SAM systémy

#### **5.1 Vlastnosti**

Jednotlivé možnosti budeme porovnávať a vyhodnocovať na základe ceny a funkcií, ktoré produkty ponúkajú. Porovnanie a detailný popis vlastností jed-notlivých produktov môžeme vidieť v tabuľke [5.2.](#page-38-0) Keďže sa jedná o spoľahlivé, no robustné systémy, môžeme si všimnúť, že každé z riešení ponúka množstvo užitočných funkcií. Pre nás je však kľúčové, aby aplikácia dokázala evidovať licencie, podporovala ich nákupy, predlžovanie a reflektovala tieto úkony užívateľovi. Z toho dôvodu hľadáme systém, ktorý ponúka ľubovolnú formu managementu licencií a vizualizácie toku financií spôsobeného správou licencovaných produktov a služieb.

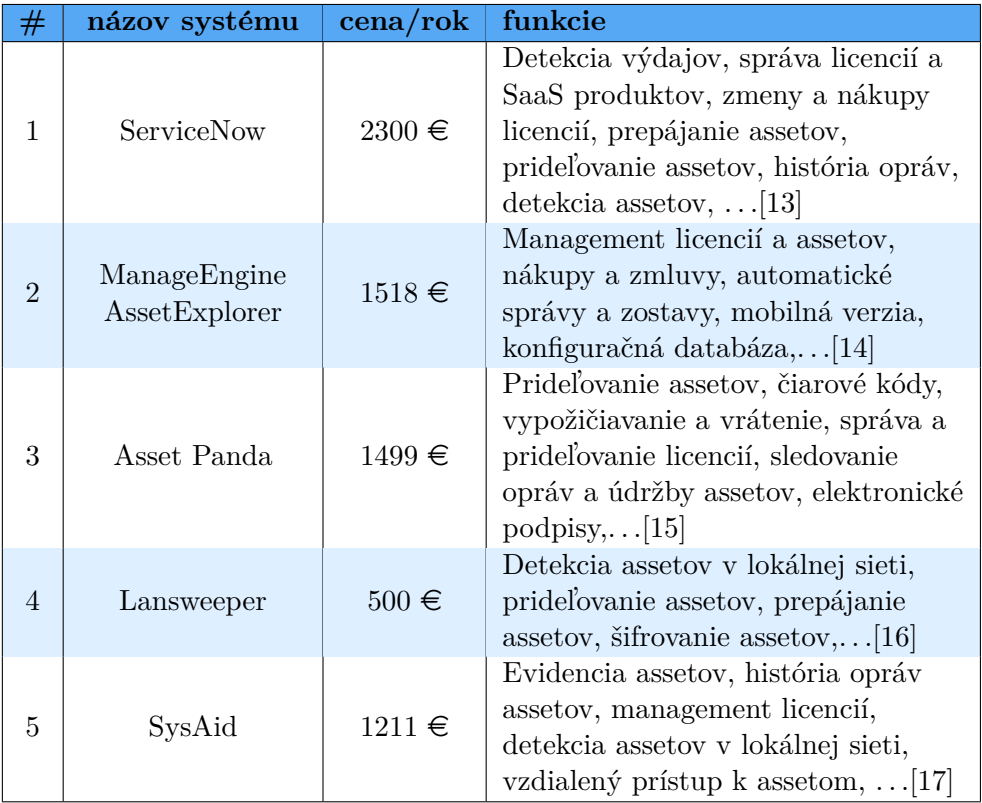

<span id="page-38-0"></span>Tabuľka 5.2: Porovnanie najlepšie hodnotených $\operatorname{SAM}$  systémov

## **5.2** Výhody a nevýhody

Po prvotnom preštudovaní tabuľky sa môže na základe ceny jednotlivých produktov zdať, že najlepšou voľbou by bola aplikácia od spoločnosti Lansweeper. Cenovo je výrazne výhodnejšia, no po detailnejšom analyzovaní funkcií, ktoré ponúka, musím túto možnosť zamietnuť. Napriek jej prepracovanej správe assetov v sieti, neponúka možnosť managementu licencií, čo bola v našom prípade hlavná podmienka, ktorú musí systém obsahovať. Z toho dôvodu ju musím z možností vylúčiť. Rovnako je pre nás zbytočným výdajom softvér od spoločnosti ServiceNow. Cenovo prekračuje zjavný priemer a ponúka pre naše potreby príliš robustné riešenie, ktoré značne prekračuje požiadavku na rozsah systému. Prípadným riešením by teda bol jeden z troch zvyšných systémov.

Nevýhodou využitia niektorého z týchto systémov, je pomerne vysoký poplatok. Všetky tieto riešenia ponúkajú spoľahlivé systémy bez potreby modifikácie softvéru, no obsahujú veľké množstvo funkcií, ktoré by v samotnom oddelení [SVTI](#page-84-0) neboli využívané a prevádzka takéhoto softvéru by predstavovala zbytočne minuté peniaze.

## 5.3 Záver analýzy existujúcich riešení

Po dokončení analýzy existujúcich riešení, som zástupcom oddelenia predstavil spomínané možnosti. Popísal som im jednotlivé systémy a odprezentoval subjektívne zhodnotenie výhod a nevýhod týchto riešení. Z ich strany bolo moje konštatovanie potvrdené a po porovnaní ceny a možností využitia daných aplikácií súhlasili, že kúpa a prevádzka komerčne dostupného systému nie pre ich oddelenie vhodná.

Tieto skutočnosti implikovali, že bude z dôvodu existencie veľmi konkrétne definovaných požiadaviek, popísaných v kapitole [7,](#page-44-1) finančne výhodnejšie aplikáciu vytvoriť. Aplikácia tak bude spĺňať presné požiadavky a jej prevádzka a nasadenie budú pre [SVTI](#page-84-0) bezplatné.

# Kapitola **6**

## <span id="page-40-0"></span>Terajší stav evidencie

Evidencia výdajov v [SVTI](#page-84-0) je v aktuálnom stave z kapacitných a časových dôvodov nekonzistentná a neúplná. Využívajú nástroje, ktoré nie sú primárne vytvorené pre tieto účely a efektívna forma tvorby investičného plánu je vďaka opakovanému výskytu nečakaných výdajov znemožnená, čo samotnému oddeleniu nedovoľuje technicky modernizovať IT infraštruktúru fakulty v tempe, v akom by to bolo možné a potrebné.

## **6.1** Systém evidencie

Plánovanie výdajov momentálne funguje na báze ročných cyklov. Začiatkom kalendárneho roka sa vytvorí pre [SVTI](#page-84-0) približný plán nákladov (detailnejšie informácie o plánovaní nákladov sa nachádzajú v sekcii [3.3\)](#page-27-0), podľa ktorého sa určí rozpočet pre toto oddelenie na daný kalendárny rok. Výška rozpočtu sa medziročne pohybuje na podobnej úrovni. Plán v sebe zahŕňa určitú rezervu, ktorá má slúžiť ako poistka pred neočakávanými výdajmi a inými nepriaznivými situáciami. V priebehu roka sa tento plán nasleduje a uskutočňujú sa plánované výdaje. V ideálnom scenári nenastanú žiadne komplikácie a oddelenie bude mať na konci roka v rozpočte sumu, rovnú pripravenej rezerve. Tieto financie nemajú v pláne stanovený presný účel, preto je možné ich prerozdeliť medzi viaceré drobné investície, či jednu väčšiu a prínosnejšiu. S príchodom nového kalendárneho roka sa vypracuje nová verzia plánu nákladov a proces sa opakuje. Tento scenár je ilustrovaný na obrázku [6.1.](#page-41-0)

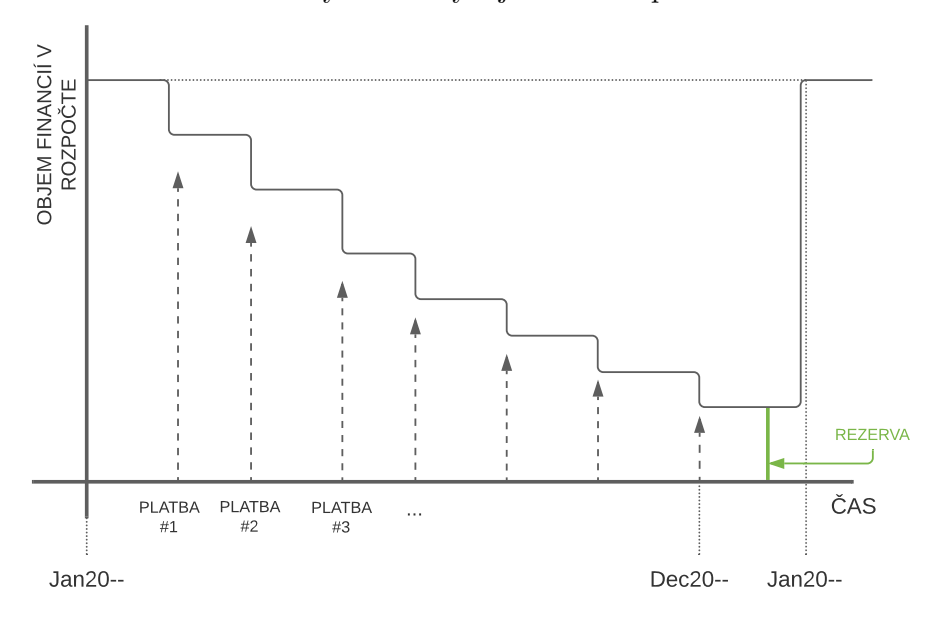

<span id="page-41-0"></span>Obr. 6.1: Ideálny scenár výdajov SVTI v priebehu roka

<span id="page-41-1"></span>Obr. 6.2: Dopad nekonzistentnej evidencie nákladov

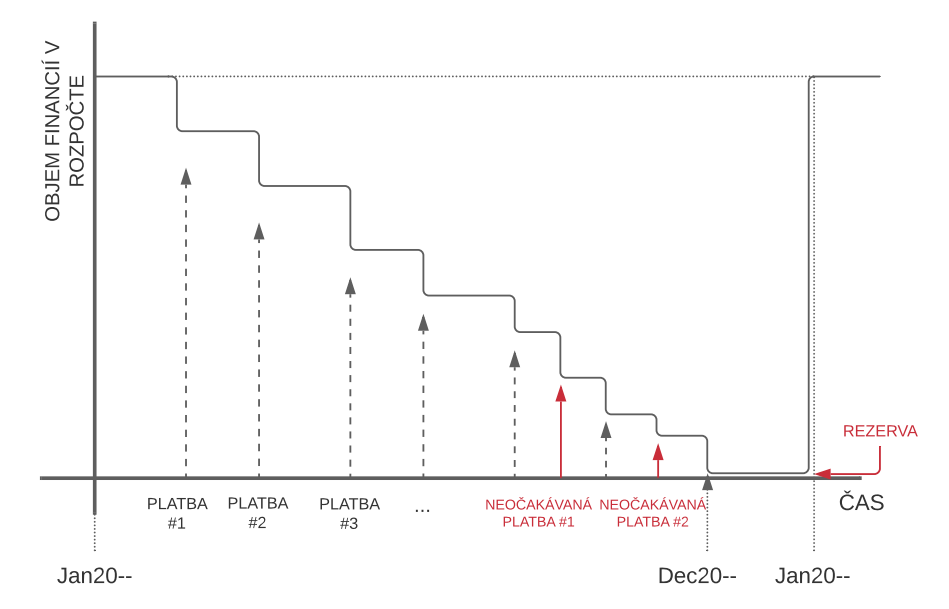

24

V reálnom svete však situácia nie vždy funguje podľa predstáv. Neúplná evidencia je v SVTI spôsobovaná hlavne používaním nevhodných nástrojov, čo vytvára nekonzistenciu v dátach. Nekonzistentné dáta a existencia viacerých zdrojov pravdy spôsobujú, že sa často objavia výdaje, ktoré v pláne nákladov neboli zarátané, či pripúšťajú situáciu, kde sa v jednom kalendárnom roku stretnú dve finančne náročné položky, nakoľko ich doba platnosti končí a nie je možné obnovu niektorej presunúť na ďalší kalendárny rok. Vtedy je potrebné pre zaručenie chodu fakulty položky uhradiť, no dochádza k siahnutiu na rezervu, čím sa znemožňuje jej využitie na rozvoj oddelenia, či celej fakulty. Znázornenie daného scenára je viditeľné na obrázku [6.2.](#page-41-1)

### <span id="page-42-0"></span>**6.2 Met´oda evidencie**

Väčšina výdajov, ktoré oddelenie SVTI musí evidovať, sú licencie na produkty či služby, preto budeme pre výdaje používať niekedy aj toto označenie. Ako som spomínal v predošlej sekcií, hlavným zdrojom problémov oddelenia je nástroj, ktorý sa na inventarizáciu využíva. Počas konzultácie so zástupcami [SVTI](#page-84-0) mi bola predstavená metóda evidencie licencií. Plán nákladov, ktorý sa každoročne vypracováva, má momentálne podobu súboru vo formáte *.xlsx*.

Súbor formátu *.xlsx* je výstupom programu Excel od firmy Microsoft. Program umožňuje vytvárať prehľadné tabuľky, v ktorom sa takáto evidencia dá viesť, no iba pri malom množstve licencií. Nakoľko SVTI eviduje približne 150 druhov licencií, je táto metóda inventarizácie veľmi nevhodná a neprehľadná. Program staticky ukladá užívateľom zadané hodnoty, no nie je však možné žiadnym efektívnym spôsobom licencie obnovovať, aktualizovať, či meniť a tiež neposkytuje akékoľvek upozornenia, pri vytvorení defektného plánu.

Ďalšou skutočnosťou ktorá evidenciu komplikuje, je fakt, že každoročne neobnovujú všetky licencie. Doba platnosti licencií sa líši, no jej dĺžka spravidla neklesá pod dvanásť mesiacov. To znamená, že plán nákladov na rok 2020, nemusí obsahovať identické položky ako plán na rok 2021. Niektoré licencie preto môžu byť v ďalších rokoch nechcene z plánu vynechané, čím zaručene v budúcnosti oddeleniu vznikne neočakávaný výdaj. Týmto spôsobom pribudne každý rok nová tabuľka, ktorá popisuje plán nákladov, no celková história položiek, univerzálny formát záznamov, či jednotný zdroj pravdy evidujúci všetky momentálne aktívne licencie, nie je dostupný.

## **6.3 V´yhody a nev´yhody**

Nevýhody používania programu MS Excel na inventarizáciu licencií sú vo väčšine prípadov veľmi očividné. Problém môže spôsobiť obyčajný preklep, či kópia súboru. V tom momente môže dojsť k zmene informácií v jednej z kópií a dohľadať, ktorá kópia nesie relevantnú verziu informácií môže byť veľmi náročné, či nemožné.

Táto metóda má napriek množstvu záporných stránok aj určité výhody. Mohli by sme spomenúť jednoduchosť riešenia, univerzálnosť výstupov ktoré sú zrozumiteľné aj pre neznalú verejnosť a možnosti programu MS Excel, ktoré nám ponúkajú vytvorenie veľmi komplexných nástrojov. Z môjho pohľadu, je však jedinou relevantnou výhodou tohto riešenia jeho cena, nakoľko je MS Excel súčasťou balíka MS Office a jeho používanie preto nevyžaduje žiadne dodatočné výdavky

Pri objektívnom porovnaní pozitívnych a negatívnych stránok v kombinácií s prínosmi a rizikami, ktoré riešenie nesie musím v závere konštatovať, že toto riešenie je nevhodné a jeho negatívne vlastnosti jasne prevyšujú jeho prínosy. Preto sme sa v kombinácií s analýzou existujúcich riešení v kapitole [5](#page-36-0) rozhodli, že vytvoriť jednoduchú aplikáciu na zjednotenie celej evidencie má pre SVTI význam a aplikácia bude pre ich oddelenie jednoznačne prínosom.

## Kapitola **7**

## **Návrh systému**

<span id="page-44-1"></span>V tejto kapitole sa pokúsim predstaviť riešenie aktuálneho stavu evidencie licencií oddelenia SVTI. Postupne uvediem jednotlive funkčné a nefunkčné požiadavky a pri každej vysvetlím návrh jej riešenia. Neskôr spomeniem technológie, ktoré som zvolil pre tvorbu systému, ukladanie dát, ich spracovanie a vizualizáciu.

## <span id="page-44-0"></span>**7.1 Funkˇcn´e poˇziadavky**

Funkčné požiadavky boli zozbierané a popísané po rozhovore so zástupcami [SVTI.](#page-84-0) V tejto sekcii ich postupne vymenujem a predstavím návrhy riešenia pre jednotlivé požiadavky. V rámci rozšírenia analýzy existujúcich riešení si pre každú určíme, či je možné požiadavku splniť využitím existujúceho produktu.

#### <span id="page-44-2"></span>**7.1.1 FP01: R´ychly prehl'ad - Dashboard**

*" Mal by sl´uˇzit' na niektor´e ´ukony, r´ychle z´ıskavanie inform´aci´ı a ich prehl'adn´u Aplik´acia mus´ı ako domovsk´u str´anku obsahovat' urˇcit´u formu dashboardu.* prezentáciu." [\[18\]](#page-81-6)

Vďaka tejto požiadavke vznikol hlavný návrh aplikácie. Pri rozložení jednotlivých elementov na domovskej stránke som vytvoril tri dlaždice. Takáto forma dashboardu je často používaná aj pri existujúcich riešeniach, nakoľko umožňuje prehľadne rozdeliť dáta a informácie do rôznych tematických skupín. Každá dlaždica tak plnila jednu z požiadaviek na samotný dashboard, informácie sa medzi sebou zbytočne nemiešali a bola umožnená lepšia responzivita designu pre rôzne veľkosti obrazoviek, pričom prehľadnosť informácií zostáva zachovaná. So zástupcami SVTI sme zadefinovali jednotlivé súčasti dashboardu a ich význam.

#### **FP01-1: Detail aktuálneho obdobia**

prebiehajúcom období." [\[18\]](#page-81-6) *Je potrebn´e, aby uˇz´ıvatel' vedel z dashboardu vyˇc´ıtat' inform´acie o aktu´alne*

Prvá dlaždica obsahuje sekciu, reprezentujúcu aktuálne prebiehajúce obdobie. V našom prípade je obdobie ekvivalentné s kalendárnym rokom. Do sekcie som preto umiestnil nasledujúce elementy:

- Číselná reprezentácia aktuálneho roku.
- Odchýlka od historického mediánu výšky ročných výdajov.
- Suma výdajov v aktuálnom roku
- Tabuľka položiek s koncom platnosti tento rok.

#### FP01-2: História období

*" minul´ych a bud´ucich obdob´ı."* [\[18\]](#page-81-6) *Dalˇsou poˇziadavkou na dashboard je, aby umoˇzˇnoval prezeranie z´aznamov z ˇ*

Charakter tejto požiadavky bolo možné riešiť podobným spôsobom ako predošlú požiadavku. Z toho dôvodu som do sekcie umiestnil zoznam obsahujúci číselnú reprezentáciu daného roku, výšku odchýlky od historického mediánu a sumu výdajov v danom roku. Napriek podobnosti s predošlou sekciou je nutné tabuľku záznamov modifikovať a zobrazovať v nej záznamy so začiatočným dátumom platnosti vo zvolenom roku. Dôvodom je skutočnosť, že suma výdajov v danom roku je tvorená práve cenou položiek, ktoré je vo zvolenom období potrebné zakúpiť.

Prehľadávanie histórie je umožnené sadou šipiek pri číselnej hodnote roku. Týmito tlačidlami môže užívateľ hodnotu roku zvýšiť, alebo znížiť a tým pristúpiť k dátam z požadovaného obdobia.

Obe sekcie s detailom aktuálneho roku a históriou sa nachádzajú na prvej dlaždici dashboardu (obrázok [7.1\)](#page-46-0).

#### FP01-3: Vizualizácia dát pomocou grafu

*" podobe pomocou l'ubovolnej sch´emy"* [\[18\]](#page-81-6) *Pre prehl'adnost' by bolo potrebn´e historick´e ´udaje zobrazovat' aj v grafickej*

Na druhej dlaždici bude užívateľom k dispozícii stĺpcový graf, v ktorom farebne oddelíme jednotlivé skupiny položiek v rámci jedného roka. Graf ponúkne viaceré funkcionality pre jednoduchšiu interakciu s užívateľom. Prvou je plávajúci detail jednotlivých rokov, reagujúci na pohyb kurzoru. Pri

| This year: 2021<br><b>Yearly cost: 28 500,00 CZK</b><br>Deviation from yearly median: -20 500,00 CZK<br>Items ending this period: |                    |                |            |            |       | This year: 2021<br><b>Yearly cost: 28 500,00 CZK</b><br>Deviation from yearly median: -20 500,00 CZK<br>Licenses starting this period: | ŝ              |                    |              |            |            |       |                       |
|----------------------------------------------------------------------------------------------------|--------------------|----------------|------------|------------|-------|----------------------------------------------------------------------------------------------------|----------------|--------------------|--------------|------------|------------|-------|-----------------------|
|                                                                                                    |                    |                |            |            |       |                                                                                                    |                |                    |              |            |            |       |                       |
| id                                                                                                    | name               | priority       | start      | end        | price | next period                                                                                                    | id.            | name               | priority     | start      | end        | price |                       |
|                                                                                                    | microsoft office   |                | 1.12.2019  | 1.12.2021  | 24000 | 24                                                                                                    |                | microsoft office   | $\mathbf{3}$ | 02.12.2021 | 02.12.2023 | 24000 | next_period<br>$\sim$ |
| $\overline{2}$                                                                                                    | visual studio code |                | 16.7.2020  | 16.7.2021  | 4500  | 12                                                                                                    | $\mathfrak{p}$ | visual studio code |              | 17.07.2021 | 17.07.2022 | 4500  |                       |
| 6                                                                                                    | progtest themes    | $\overline{2}$ | 20.10.2020 | 20.10.2021 | 900   | $\bullet$                                                                                                    |                |                    |              |            |            |       |                       |

<span id="page-46-0"></span>Obr. 7.1: Realizácia prvej dlaždice dashboardu

prejdení kurzorom na jednotlivé stĺpce sa užívateľovi zobrazí tabuľka obsahujúca názov skupín položiek a sumu korešpondujúcu s celkovou cenou danej kategórie vo zvolenom roku.

Dalšou funkcionalitou bude interaktívna legenda, ktorá užívateľovi umožní skryť, či zobraziť danú kategóriu položiek v grafe. Graf bude na túto zmenu reagovať prispôsobením mierky osí pre zachovanie korektného zobrazenia.

V grafe bude popri stĺpcoch reprezentujúcich jednotlivé roky vložený aj čiarový graf s konštantnou hodnotou, ktorá bude rovná historickému mediánu. Táto línia užívateľovi poskytne hrubé porovnanie historických dát s jednotlivými rokmi. Pre náhľad na ukážku realizácie dlaždice a grafu pozri obrázok [7.2.](#page-46-1)

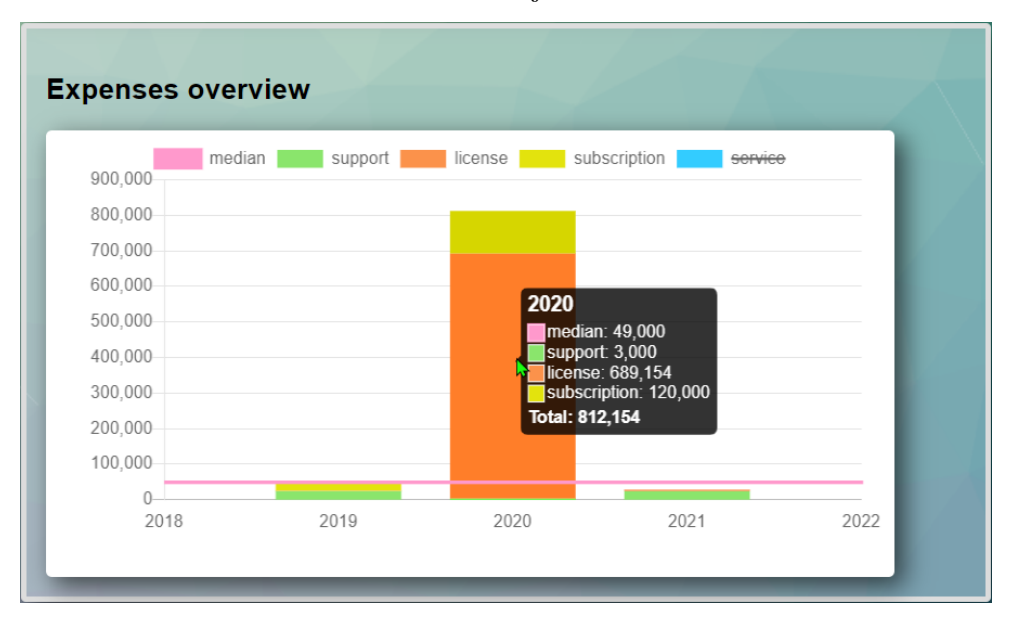

<span id="page-46-1"></span>Obr. 7.2: Graf zobrazujúci historické dáta

#### **FP01-4:** Indikácia výšky ročných výdajov

*" indikovat', ˇci v´yˇska v´ydajov v danom roku neprekroˇcila neprimeran´u hranicu." Aby bolo moˇzn´e validovat' napl´anovan´e obnovenia poloˇziek, mus´ı aplik´acia* [\[18\]](#page-81-6)

Pri navrhovaní riešenia tejto požiadavky bolo nutné identifikovať hranicu, ktorá oddelí roky s adekvátnou sumou výdajov od rokov, pri ktorých je potrebné venovať plánovaniu väčšiu pozornosť, a tak zamedziť prílišnej fluktuácií medziročnej výšky výdajov.

#### $V$ ýpočet intervalu korektných hodnôt

Pre zlepšenie porozumenia som si postupnosť, ktorej členy vyjadrujú súčet v´ydajov v jednotliv´ych rokoch, premietol do grafu. Na tomto grafe bolo ciel'om identifikovať oblasť, ktorá reprezentuje interval obsahujúci prijateľné hodnoty výdajov. Vo svojej úvahe som predpokladal, že horná hranica *H* (rovnica [7.1\)](#page-47-0) nám vznikne pričítaním určitej hodnoty a dolná hranica *D* (rovnica [7.2\)](#page-47-1) nám vznikne odčítaním určitej hodnoty od neznámej x. Rovnako som vo svojej ´uvahe dospel k z´averu, ˇze bude potrebn´e v´ypoˇcet opierat' urˇcit´ym spˆosobom o historick´e maximum *max<sup>h</sup>* a historick´e minimum *minh*. Ekvivalentn´ymi úpravami som sa dostal k návrhu, kde je oblasť ohraničená následujúcimi predpismi konštantných funkcii:

<span id="page-47-0"></span>
$$
H: y = x + (maxh - x) * k = (1 - k)x + k \cdot maxh
$$
 (7.1)

<span id="page-47-1"></span>
$$
D: y = x - (x - min_h) * k = (1 - k)x + k \cdot min_h \tag{7.2}
$$

V oboch predpisoch môžeme vidieť dve neznáme. Neznáma k nám hovorí, aké veľké percentuálne vychýlenie výšky výdajov v našom výpočte povolíme. Neznáma *x* nám určí hodnotu, ku ktorej sa v čase budeme snažiť výdaje približovať. V prvom rade je teda potrebné zistiť spôsob, ktorým určíme neznámu  $x$ , nakoľko neznáma  $k$  by mohla v ďalších verziách aplikácie zostávať v podobe premennej a užívateľovi tak povoľovať nastavenie prísnosti kontroly výpočtu.

Kandidátmi na hodnotu *x* boli v počiatku priemer historických hodnôt výdajov, medián týchto hodnôt a ich vážený priemer. Vážený priemer som však neskôr z možností odstránil, nakoľko jeho výpočet pri kombinácií hodnôt rok a výška výdajov nie je možné vykonať v korektnej podobe. Pri otestovaní viacerých množín dát sa ukázalo, že medián hodnôt bude pre náš výpočet ideálnou hodnotu. Dôvodom tohto záveru bol fakt, že medián nie je jednoducho ovplyvniteľný jednorázovým výkyvom výšky výdajov. Naopak priemer hodnôt sa pri jednorázovom extrémnom zvýšení, či znížení výšky výdajov môže dramaticky zmeniť.

V prvej verzií aplikácie, ktorú som realizoval ako súčasť tejto bakalárskej práce, nebolo plánované implementovať nastavenie prísnosti kontroly pri obnove položiek. Z toho dôvodu bolo nutné určiť aj hodnotu premennej *k*. Po diskusii so zástupcami SVTI sme sa dohodli, že ideálna hodnota premennej  $k \text{ v}$  momentálnej situácií bude 0.75. V závere to pre nás znamená, že roky, v ktorých výška výdajov nestúpla nad 75% odchýlky roku, ktorý mal hodnotu historického maxima, či neklesla pod 75% odchýlky roku, ktorý nadobudol historické minimum, sú považované za korektne naplánované. V opačnom prípade roky považujeme za nekorektne naplánované a bude potrebné pri týchto rokoch hlásiť určitým spôsobom chybu. Pre lepšie pochopenie výpočtu prikladám obrázok [7.3,](#page-48-0) ktorý znázorňuje hranice intervalu a ukazuje ustálenie hodnoty mediánu v čase.

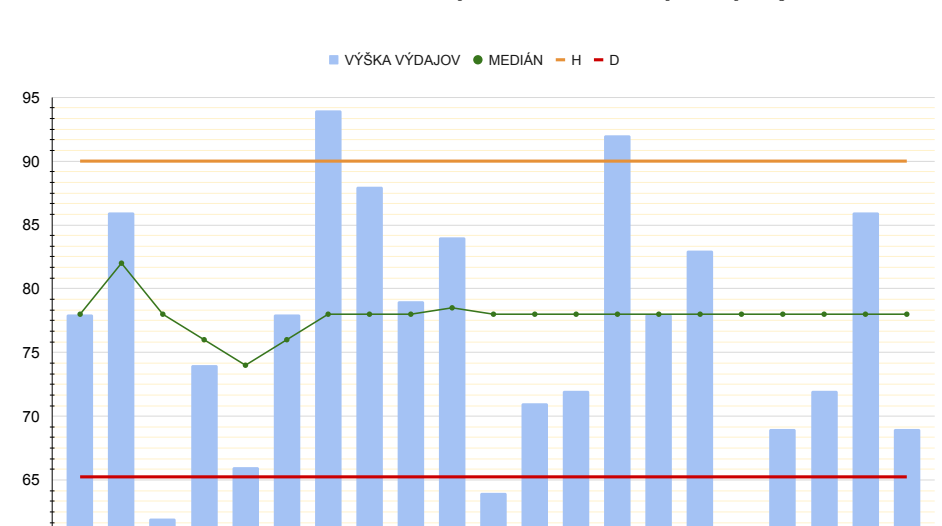

<span id="page-48-0"></span>Obr. 7.3: Interval korektných hodnôt ročných výdajov

#### Využitie intervalu pri indikácii výšky výdajov

60

Na základe tohto výpočtu môžu pre výšku výdajov v určitom roku a jej odchýlku od mediánu nastať tri situácie. Prvou možnosťou je, že hodnota môže patriť do nami určeného intervalu. V tom prípade ju považujeme za korektnú a na jej odchýlku nie je potrebné žiadnym spôsobom upozorňovať.

YEAR

2000 2001 2002 2003 2004 2005 2006 2007 2008 2009 2010 2011 2012 2013 2014 2015 2016 2017 2018 2019 2020

V druhej možnosti hodnota klesne pod spodnú hranicu nášho intervalu. Znamená to pre nás, že pri aktuálnom pláne oddelenie minie menšiu sumu peňazí, ako je vhodné. Ak by táto situácia nastala, nie je to pre oddelenie problém, no ako som spomínal v kapitole  $3$  a  $4$ , nadmerné šetrenie financií môže zabraňovať technickému rozvoju a modernizácií. Preto odchýlku od mediánu v takýchto rokoch budeme označovať podčiarknutím tejto číselnej hodnoty. Toto označenie nepôsobí alarmujúco, no priláka pozornosť užívateľa, ktorý sa nad daným plánom potenciálne hlbšie zamyslí.

Posledná možnosť je, že výška výdajov prekročí hornú hranicu intervalu. V tomto prípade sa opäť jedná o nekorektnú hodnotu a situácia je závažnejšia ako v predošlom odstavci. Roky, v ktorých táto situácia nastane vyžadujú ´upravu pl´anu a je potrebn´e t´uto skutoˇcnost' uˇz´ıvatel'ovi ozn´amit'. Odch´ylku tak označíme podčiarknutím a zafarbíme ju červenou farbou. Tým zaručene daný rok získa potrebnú pozornosť.

Upozornením na roky, ktoré do nášho intervalu nespadajú a ich následnou ´upravou, dosiahneme po urˇcitom ˇcase ide´alny stav, kde sa medziroˇcne v´ydaje pohybujú na podobnej úrovni. Zamedzíme tak kolísaniu hodnôt a to nám umožní efektívnejšie narábať s financiami oddelenia. Určitú podobu takejto indikácie nájdeme vo viacerých existujúcich riešeniach.

#### **7.1.2 FP02: Datab´aza aktu´alnych poloˇziek**

*" urˇcit', ak´e licencie m´ame moment´alne zak´upen´e."* [\[18\]](#page-81-6) *Aplik´acia mus´ı pon´ukat' datab´azu aktu´alnych poloˇziek. Bude tak moˇzn´e jasne*

Posledná, tretia dlaždica dashboardu ponúkne užívateľovi náhľad na licencie platné v aktuálnom období. Keďže pôjde o rýchly prehľad týchto položiek, nie je potrebné v tabuľke zobrazovať všetky informácie. Zmyslom dashboardu je ponúknuť rýchly prístup k prehľadným informáciám, preto by zobrazovanie všetkých údajov evidovaných pri jednotlivých záznamoch mohlo pôsobiť chaoticky. Rovnaký princíp sa využíva aj v rámci existujúcich programov. Na dashboarde dostane užívateľ zjednodušený prehľad položiek a v prípade potreby, je mu k dispozícií aj detailnejší výpis jednotlivých záznamov skrytý na pod-str´anke dashboardu.

Najdôležitejšie údaje, ktoré o položkách evidujeme, a preto budú v tabuľke zobrazené sú: ID danej položky, jej názov, priorita, začiatok a koniec platnosti, cena a informácia o naplánovaní jej obnovy. Reálnu podobu tretej dlaždice dashboardu náidete na obrázku [7.4.](#page-50-0)

#### **7.1.3 FP03: Hist´oria z´aznamov o poloˇzk´ach**

*"
dáta. Ulahčuje to celkový proces a odhad sa tak priblíži reálnemu priebehu Pri tvorbe pl´anu v´ydajov v jednotliv´ych rokoch je uˇzitoˇcn´e vyuˇz´ıvat' historick´e dan´eho roka. Preto by bolo potrebn´e, popri evidenci´ı aktu´alne platn´ych licenci´ı, uchov´avat' aj hist´oriu obnovy licenci´ı."* [\[18\]](#page-81-6)

V prvom rade je nutné upozorniť na rozdiel medzi položkou a záznamom

|                | <b>Download DB</b><br>Detailed view |                | Download whole history |            |       |                 |
|----------------|-------------------------------------|----------------|------------------------|------------|-------|-----------------|
| id             | name                                | priority       | start                  | end        | price | next_period     |
| 1              | microsoft office                    | 1              | 1.12.2019              | 1.12.2021  | 24000 | 24              |
| $\overline{2}$ | visual studio code                  | 1              | 16.7.2020              | 16.7.2021  | 4500  | 12 <sub>2</sub> |
| 4              | cloud data storage                  | 3              | 31.11.2019             | 31.11.2022 | 24000 | ٠               |
| 6              | progtest themes                     | $\overline{2}$ | 20.10.2020             | 20.10.2021 | 900   | $\mathbf{O}$    |
| 7              | <b>TEST</b>                         | 1              | 1.1.2020               | 1.1.2023   | 3000  |                 |
| 8              | test before                         | $\overline{2}$ | 1.12.2019              | 1.12.2021  | 1000  | ٠               |
|                |                                     |                |                        |            |       |                 |
|                |                                     |                |                        |            |       |                 |

<span id="page-50-0"></span>Obr. 7.4: Tabuľka aktuálnych položiek

v systéme. Za položku sa považuje určitá licencia, či produkt, ktorú SVTI zakúpi pre svoje využitie, alebo pre potreby fakulty. Jej pridaním do systém vznikne o tejto položke záznam. Pred koncom doby platnosti bude možné položke obnoviť platnosť, a tým sa vytvorí nový, aktuálny záznam o danej položke s novým začiatkom a koncom platnosti. Vo výpise aktuálnych položiek sa bude neskôr zobrazovať nový, aktuálny záznam s aktualizovanými údajmi a predošlý záznam sa archivuje, čím bude viditeľný iba v kompletnom výpise záznamov. Postupným obnovovaním jednotlivých položiek sa bude chronologicky vytvárať celková história záznamov.

Aby bolo možné správne priradiť jednotlivé záznamy určitej položke, bude daná položka v jednotlivých záznamoch niesť rovnaké ID. To dovolí údaje o zázname podľa potreby meniť, no nestratí sa informácia o obnove danej položky v minulosti.

Pre zobrazenie celkovej histórie vytvorím detailnú tabuľku, ktorá bude obsahovať všetky údaje o jednotlivých záznamoch položiek. Tie zahŕňajú:

- **ID poloˇzky**
- Názov položky
- **Priorita** celočíselná hodnota z intervalu 1-3, kde 1 značí najvyššiu prioritu (Pre viac informácií pozri sekciu [4.3.2.](#page-33-0))
- **Začiatok a koniec platnosti** tieto údaje sú viazané na jednotlivé záznamy
- **Status položky** 1 značí, že položka je aktívne využívaná a 0, že položka bola deaktivovaná a v systéme ju evidujeme iba za účelom uchovávania historických dát
- **Cena položky** môže byť pre jednotlivé záznamy rozdielna
- **Zoznam periód** (v mesiacoch), ktoré sú k dispozícií na zakúpenie pre danú položku
- **Zoznam korešpondujúcich cien** položky v periódach rôznej dĺžky
- **Informácia o následníkovi** daného záznamu dĺžka periódy (v mesiacoch)
- **Typ položky** kategória vyplýva z aktuálnej situácie, kde sa jednotlivé licencie a produkty kategorizujú hodnotami LICENSE, SUPPORT, SUBSCRIPTION a SERVICE, podľa charakteru položky
- Meno garanta položky
- Registračný email uvedený pri počiatočnom zakúpení položky
- **ID zmluvy** priradené jednotlivým položkám pri internom účtovaní
- Kontakt na spoločnosť poskytujúcu daný produkt

Napriek detailnosti tabuľky evidujeme k jednotlivým záznamom údaje, ku ktorým v SVTI pristupujú len veľmi zriedkavo. Sú to konkrétne posledné štyri poloˇzky, uvedene v zozname vyˇsˇsie. Preto som sa rozhodol tieto inform´acie vynechať aj v detailnej tabuľke histórie a skryť ich pod ikonu malého i, značiacu d'alšie informácie.

Pri návrhu riešenia tejto požiadavky som sa priamo inšpiroval existujúcimi systémami. Zvykom je zobrazovať zjednodušenú verziu tabuľky, ktorá poskytne rýchlo vyčítateľné informácie, no v prípade potreby je dostupná de-tailná tabuľka (obrázok [7.5\)](#page-52-0), ktorá obsahuje kompletný popis jednotlivých assetov.

#### **7.1.4 FP04: Oper´acie s poloˇzkami**

*" s jednotliv´ymi poloˇzkami rozliˇcn´e oper´acie."* [\[18\]](#page-81-6) *Jednou z hlavn´ych poˇziadavok na aplik´aciu je, aby bolo moˇzn´e vykon´avat'*

V sekcii [6.2,](#page-42-0) pri popise terajšieho stavu som sa snažil poukázať na fakt, že pri momentálnom riešení evidencie, nie je možné s jednotlivými položkami

|                   | $\leftarrow$ BACK       |                                                                           |                |            |            |              |        |          |                    |              |                     |
|-------------------|-------------------------|---------------------------------------------------------------------------|----------------|------------|------------|--------------|--------|----------|--------------------|--------------|---------------------|
|                   | id                      | name                                                                      | priority       | start      | end        | active       | price  | options  | option_prices      | next_period  | type                |
| の鳥                |                         | Microsoft<br>garant: Name Name<br>registered email: email@address.sk      |                | 12.2019    | 1.12.2021  | $\mathbf{1}$ | 24000  | 12,24    | 12000,24000        | 24           | <b>SUPPORT</b>      |
| U<br>1            |                         | contract ID: 12345<br>company contact: company@contact.com.7.2020<br>code |                |            | 16.7.2021  | 1            | 4500   | 1,6,12   | 400,2300,4500      | 12           | <b>LICENSE</b>      |
| $\circ$<br>ŵ<br>i | $\overline{\mathbf{3}}$ | dummy<br>license                                                          | $\overline{2}$ | 30.12.2020 | 30.12.2021 | $\mathbf{0}$ | 120000 | 1,2,12   | 10000,20000,120000 | ٠            | <b>SUBSCRIPTION</b> |
| 心目に               | $\overline{4}$          | cloud data<br>storage                                                     | 3              | 31.11.2019 | 31.11.2022 | 1            | 24000  | 3,6,36   | 6000,12000,24000   | ٠            | <b>SUBSCRIPTION</b> |
| <b>Ollar</b>      | 6                       | progtest<br>themes                                                        | $\overline{a}$ | 20.10.2020 | 20.10.2021 | 1.           | 900    | 12       | 900                | $\mathbf{0}$ | <b>SERVICE</b>      |
| ୬<br>û<br>i       | $\overline{7}$          | <b>TEST</b>                                                               | 1              | 1.1.2020   | 1.1.2023   | 1            | 3000   | 12,24,36 | 1000,2000,3000     | ٠            | <b>SUPPORT</b>      |
| O<br>û            | 8                       | test before                                                               | $\overline{2}$ | 1.12.2019  | 1.12.2021  | 1            | 1000   | 24       | 1000               | ۰            | <b>LICENSE</b>      |

<span id="page-52-0"></span>Obr. 7.5: Tabuľka detailnej histórie záznamov

žiadnym spôsobom narábať. Z toho dôvodu sa pri zmenách informácie kopírujú do nových súborov, čo drasticky zvyšuje pravdepodobnosť vzniku chyby.

V mojej aplikácií bude preto vytvorená sada operácií, ktoré prácu s jednotlivými položkami a záznamami uľahčia. Zoznam som na konzultácií prezentoval zástupcom SVTI, pričom vyjadrili súhlas s potrebou zakomponovať tieto operácie do systému. Podrobne ich popíšem v sekciách FP04-1, až FP04-4.

#### FP04-1: Pridávanie položiek

Operácia pridávania položiek umožní užívateľovi vkladať do aplikácie nové položky. Vkladanie bude realizované pomocou formuláru, do ktorého užívateľ vpíše potrebné údaje. Ten potom údaje spracuje a vytvorí o položke nový záznam. Počas spracovania údajov sa vyhodnotí začiatok a koniec platnosti položky a podľa výsledku vyhodnotenia sa záznam vloží buď medzi aktuálne položky a históriu, alebo sa vloží iba do histórie záznamov.

K formuláru sa bude pristupovať pomocou ikony *plus*, umiestnenej v sekcii celkovej histórie záznamov (obrázok [7.5\)](#page-52-0).

Podobnú funkciu ponúkajú aj existujúce programy. Užívateľ má v tom prípade možnosť vkladať do systému aj položky, ktoré udržuje v evidencií iba z dôvodu vytvorenia kompletnej histórie. Ukážka realizácie formuláru na pridávanie položiek sa nachádza na obrázku [7.6.](#page-53-0)

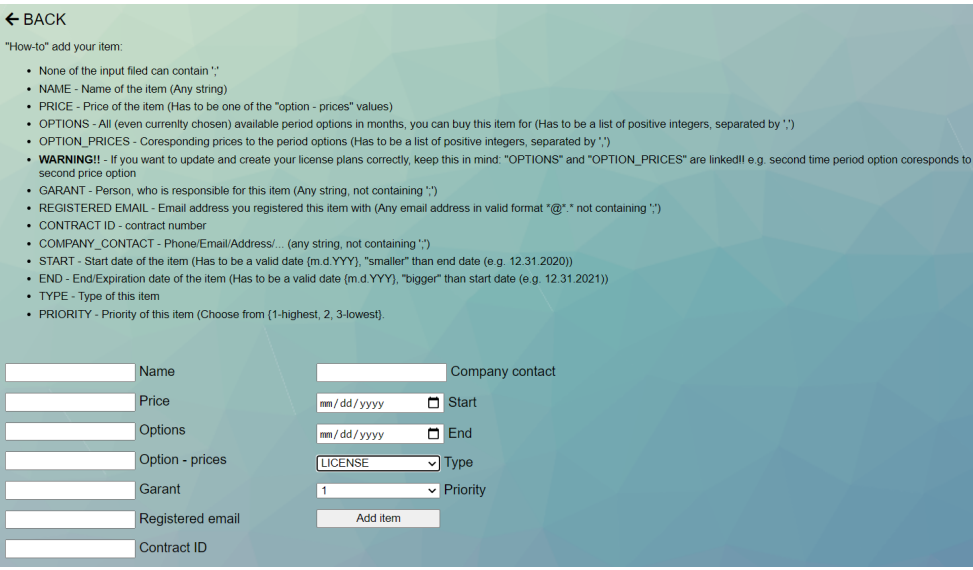

<span id="page-53-0"></span>Obr. 7.6: Formulár pridávania položiek

#### **FP04-2: Mazanie poloˇziek**

Funkcia mazania položiek dovolí užívateľovi odstraňovať jednotlivé položky z evidencie. Táto funkcia nebola zahrnutá do pôvodného návrhu, no počas jednej z konzultácií so zástupcami SVTI sme dospeli k záveru, že je potrebné ponúknuť užívateľom aj túto možnosť a do aplikácie som ju dodatočne doimplementoval. Dôvod na jej vynechanie z pôvodného návrhu bol ten, že nie je optimálne z databázy dáta mazať. Preferovaná možnosť je dátam nastaviť určitý príznak, ktorý nesie informáciu o neaktuálnosti týchto dát.

Mazanie dát funguje spôsobom, kde pri pokuse o zmazanie ľubovolného záznamu položky, systém odstráni všetky záznamy, ktoré nesú o danej položke informáciu. Predíde sa tak situácií, v ktorej by na časovej osi v systéme existovala perióda, počas ktorej by záznam nebol evidovaný. Z dôvodu odstránenia všetkých záznamov, je potrebné akciu potvrdiť. Mazanie tak prebieha v dvoch krokoch.

Napriek zamedzeniu vzniku týchto situácií, nie je použitie tejto funkcie preferované. V prípade, že užívateľ chce z evidencie položku odstrániť, mal by využiť funkciu deaktivácie, popísanú v nasledujúcej sekcii. Použitie funkcie mazania položiek je akceptovateľné v prípade, ak užívateľ v procese pridávania novej položky urobí chybu. V tom prípade by mal novo vzniknutý záznam odstrániť a položku pridať znova.

Funkcia mazania položiek je užívateľom dostupná v tabuľke kompletnej histórie záznamov. Nájdeme ju pod ikonou odpadkového koša na ľavej strane tabuľky pri jednotlivých záznamoch (obrázok [7.7\)](#page-54-0).

Nakoľko sa jedná o štandardnú funkciu programov, ktoré ponúkajú evidenciu rôznych typov položiek, môžeme spoľahlivo prehlásiť, že ju nájdeme aj v programoch existujúcich riešení.

#### **FP04-3: Deaktivácia položiek**

Deaktivácia položiek je veľmi podobná funkcií mazania položiek. Rovnako ako pri mazaní, sú pre zabezpečenie konzistentnej evidencie ovplyvnené všetky záznamy o danej položke a je vyžadované potvrdenie tejto akcie. Jej použitie je však v systéme preferované, nakoľko záznamy z dát neodstráni, no prestaví hodnotu ich atribútu *active* na 0.

Nakoľko sa jedná o funkciu, ktorá je priamo naviazaná na formát dát vytvorený pre tento systém, považujem ju za unikátnu a existujúce riešenia, ktoré deaktiváciu položiek povoľujú, vykonávajú túto akciu, pre seba, špecifickým spôsobom. Funkcia je užívateľom dostupná pod ikonou tlačidla *on/off* v ta-buľke histórie záznamov (obrázok [7.7\)](#page-54-0).

|   | id | name                | priority | stal   |
|---|----|---------------------|----------|--------|
| 而 |    | microsoft<br>office |          | 1.12.2 |
|   |    | امتنعات             |          |        |

<span id="page-54-0"></span>Obr. 7.7: Realizácia ikony mazania a dekativácie záznamov

### **FP04-4: Uprava a obnova platnosti polo ´ ˇziek**

Uprava a obnova platnosti položiek sú dve rozdielne funkcie, pričom budú dostupné prostredníctvom jedného formuláru. Na žiadosť zástupcov oddelenia SVTI, nebude umožnené upravovať údaje o ľubovolných záznamoch. Upraviť údaje záznamu bude povolené iba v prípade, že sa blíži koniec doby platnosti danej položky. Takéto položky sa zobrazujú na dashboarde na prvej dlaždici a kliknutím na riadok v ktorom sa záznam nachádza, prejde užívateľ k formuláru, v ktorom mu je umožnené údaje meniť.

Po zadaní informácií do formuláru, môžu nastať dve situácie. V prvej užívateľ zmení údaje o položke, no hodnotu atribútu *next\_period*, označujúceho dobu platnosti danej položky po obnovení, nechá na predvolenej hodnote. Tento scenár je navrhnutý pre situáciu, kedy užívateľ vie, že v ďalšom ob- $\delta$ dobí bude položka figurovať s rozdielnymi údajmi, no nie je ešte známe, ktorá časová možnosť bude zahrnutá do plánu nákladov. Položke sa tak zmenia ´udaje, no nevytvor´ı sa nov´y z´aznam o napl´anovan´ı obnovy danej poloˇzky.

Druhá situácia nastane v prípade, že užívateľ zmení hodnotu atribútu *next\_period.* Zvolí tým dĺžku obdobia, počas ktorého bude položka platná po skončení aktuálne prebiehajúceho obdobia platnosti danej položky. V systéme sa vytvorí nový záznam, v deň obnovy danej položky sa tento nový záznam stane aktuálnym a predošlý bude archivovaný do histórie záznamov.

Pre konzistentnosť evidencie je potrebné zadefinovať scenár, kedy položke vyprší doba platnosti, no atribút *next-period* nebude danému záznamu zmenený z predvolenej na konkrétnu hodnotu. V tomto prípade bude systém predpokladať, že užívateľ nechce naďalej danú položku využívať. Položku tak deaktivuje, archivuje ju do histórie a nebude naďalej ponúkať možnosť jej obnovy.

Funkcia obnovy a úpravy patrí medzi štandardné funkcie systémov, ktoré ponúkajú ľubovolnú formu managementu licencií. Z toho dôvodu ju v určitej forme v týchto systémoch môžeme nájsť, avšak jej správanie sme v našom systéme upravili tak, aby zodpovedala požiadavkám SVTI.

Zrealizovaná verzia formuláru pre úpravu a obnovu položiek sa nachádza na obrázku [7.8](#page-55-0)

| $\leftarrow$ BACK                                                                                                    |                   |                                                                                                    |
|----------------------------------------------------------------------------------------------------|-------------------|----------------------------------------------------------------------------------------------------|
| "How-to" update your item:                                                                                                    |                   |                                                                                                    |
| • None of the input filed can contain "<br>• PRICE - has to be one of the "option - prices" values<br>• PRICE - Price of the item (Has to be one of the "option - prices" values)<br>• OPTION PRICES - Coresponding prices to the period options (Has to be a list of positive integers, separated by ",")<br>second price option<br>. NEXT PERIOD - number of months, you wish to prolong your license for (has to be one of the "options" values)<br>• GARANT - Person, who is responsible for this item (Any string, not containing ";")<br>• COMPANY CONTACT - Phone/Email/Address/ (any string, not containing ".")<br>• TYPE - Type of this item<br>• PRIORITY - Priority of this item (Choose from {1-highest, 2, 3-lowest}.<br>ID of this item is: 1 |                   | . OPTIONS - All (even currently chosen) available period options in months, you can buy this item for (Has to be a list of positive integers, separated by '.')<br>. WARNING !! - If you want to update and create your license plans correctly, keep this in mind: "OPTIONS" and "OPTION PRICES" are linked le.g. second time period option coresponds to |
| Name<br>microsoft office                                                                                                    | Valid Name        | Garant                                                                                                    |
| <b>Start</b><br>1.12.2019                                                                                                    | email@address.com | Registered email                                                                                                    |
| End<br>1.12.2021                                                                                                    | 123456            | <b>Contract ID</b>                                                                                                    |
| Active<br>$\overline{1}$                                                                                                    | microsoft         | Company contact                                                                                                    |
| Price<br>24000                                                                                                    | <b>SUPPORT</b>    | $\vee$ Type                                                                                                    |
| Options<br>12,24                                                                                                    | $\overline{1}$    | $\vee$ Priority                                                                                                    |
| Option - prices<br>12000.24000                                                                                                    | Update item       |                                                                                                    |
| Next period<br>24                                                                                                    |                   |                                                                                                    |

<span id="page-55-0"></span>Obr. 7.8: Formulár pre úpravu a obnovu položiek

#### **7.1.5 FP05: Katalogizácia dát**

*" efekt´ıvne prehl'ad´avat'. Bolo by preto dobr´e, ak by mal uˇz´ıvatel' moˇznost' d´ata Casom sa mˆoˇze v syst´eme nahromadit ˇ ' objem d´at, ktor´y uˇz nebude moˇzn´e zoradit' a filtrovat'."* [\[18\]](#page-81-6)

Pre uľahčenie práce bude v systéme možnosť dáta radiť a filtrovať. Táto možnosť bude dostupná v tabuľke celkovej histórie a radenie či filtrovanie bude umožnené vykonávať na základe ľubovolného stĺpca tabuľky.

Pre zoradenie dát bude potrebné kliknúť v tabuľke na hlavičku daného stĺpca, podľa ktorého chceme dáta zoradiť. Po prvom kliknutí sa dáta zoradia vo vzostupnom poradí a po opätovnom kliknutí na daný stĺpec sa smer zmení a dáta budú zoradené zostupne. Smer systém indikuje ikonou v hlavičke stĺpca.

Filtrovanie dát bude zabezpečené vstupmi nad jednotlivými stĺpcami tabuľky. Po vpísaní reťazca do textového vstupu, systém v tabuľke zobrazí iba tie záznamy, ktoré v danom stĺpci obsahujú zvolený reťazec ako súčasť svojej hodnoty.

Radenie a filtrovanie dát nie je funkcia špecifická pre systémy na správu assetov. Ide o bežnú operáciu, ktorá sa pri zobrazovaní tabuliek využíva pre ich sprehl'adnenie. Prítomnosť tejto funkcie záleží od implementácie programu, no spravidla je radenie aj filtrovanie v existujúcich systémoch na správu assetov umožnené.

#### **7.1.6 FP06: Export d´at**

<sup>"</sup> *zo systému exportovat*'. Je preto nevyhnutné, aby užívateľské rozhranie túto *Okrem evidencie je v niektor´ych situ´aciach pre rˆozne ´uˇcely potrebn´e d´ata moˇznost' pon´ukalo."* [\[18\]](#page-81-6)

Systém bude umožňovať dva tipy exportu dát. V prvom prípade pôjde o export položiek, ktorým aktuálne beží doba platnosti. V druhom prípade systém vydá kompletnú históriu evidencie položiek. V oboch prípadoch bude výstupom súbor vo formáte *[.csv](#page-84-0)* obsahujúci daný typ záznamov a tlačidlá zabezpečujúce tieto funkcie budú umiestnené na tretej dlaždici dashboardu. Ich realizáciu nájdete na obrázku [7.9](#page-57-0)

#### <span id="page-56-0"></span>**7.1.7 FP07: Autentifikácia používateľov**

Napriek faktu, že aplikácia bude prístupná iba z internej siete oddelenia SVTI, bolo potrebné povoliť k nej prístup iba určitej skupine užívateľov v rámci fakulty. Tvorba prihlasovacieho mechanizmu bola však zamietnutá. Namiesto toho, bude k aplikácií pripojená univerzitná autentifikácia užívateľov, napojená na databázu študentov a zamestnancov celej ČVUT. Bude tak možné

| <b>Items list</b> |                    |                        |          |
|-------------------|--------------------|------------------------|----------|
| Detailed view     | Download DB        | Download whole history |          |
| id                | name               | priority               |          |
|                   | microsoft office   |                        |          |
| 2                 | visual studio code |                        | 16       |
|                   | aloud data atorogo | o                      | $\Omega$ |

<span id="page-57-0"></span>Obr. 7.9: Tlačidlá umožňujúce export dát zo systému

lepšie reflektovať hierarchiu fakulty pri tvorení skupiny užívateľov s prístupom k danej aplikácií. Ukážku formuláru univerzitného prikladám na obrázku [8.1.](#page-64-0)

## **7.2 Nefunkˇcn´e poˇziadavky**

Zoznam nefunkčných požiadaviek nebol konkrétne vyslovený zo strany SVTI. Bolo preto potrebné, aby som počas konzultácií filtroval informácie a formuloval ich do podoby nefunkčných požiadaviek. Takto vytvorený zoznam som im následne odprezentoval, prediskutovali sme drobné zmeny a spoločne vytvorili finálnu verziu.

#### **7.2.1 NP01: Webová aplikácia**

Na začiatku plánovania systému sme sa zhodli, že najvhodnejšie bude, ak návrh zrealizujem ako webovú aplikáciu. Pre toto rozhodnutie existuje viacero dôvodov, no hlavným dôvodom bol prístup k aplikácií. V súčasnej dobe, kde sú ľudia z veľkej väčšiny nútení pracovať z domu, nie je výhodné systém viazať na konkrétny počítač a lokálne ho jednotlivo nasadzovať užívateľom. Dalším dôvodom bol výrazne jednoduchší proces nasadzovania jednotlivých inštancií.

Systém som podľa návrhu realizoval ako webovú aplikáciu pomocou we-bových technológií, popísaných v sekcii [7.3,](#page-60-0) prístupnú cez internetový prehliadač. Nasadená bude na serveroch samotného SVTI, ktoré si v prípade potreby môže podľa manuálu v prílohe C vytvoriť novú samostatnú inštanciu.

Existujúce softvéry sú vo väčšine prípadov tiež ponúkané vo forme webovej aplikácie. Rozdielom však je, že pri využití existujúcich riešení nemá užívateľ prístup ku zdrojovým kódom aplikácie, a preto je prípadné vytvorenie novej inštancie, či úprava aplikácie nemožná.

#### <span id="page-58-0"></span>**7.2.2 NP02: Lok´alna datab´aza**

Pri vytváraní systému ukladania dát som zvažoval 2 varianty. Prvou bolo využiť na ukladanie dát ľubovolný typ existujúcej databázy. Druhá možnosť bola dáta ukladať lokálne v dátových súboroch. Využitie databázy mi však prišlo pre rozsah mojej aplikácie zbytočné.

Nasimuloval som si preto vytváranie dát v aplikácií po dobu desiatich rokov, pričom som pracoval s informáciou, že SVTI eviduje približne 150 až 200 druhov licencií. Pre zvýšenie spoľahlivosti testu som danú hodnotu zdvojnásobil. Výsledok testu ukázal, že v scenári, v ktorom by aplikácia bola využívaná po dobu desiatich rokov a každoročne by boli obnovované všetky licencie (približne 400 nových záznamov každý rok), dátové súbory neprekročia veľkosť 0,75 MB. Záver testovania a môj návrh ukladania dát som preto odprezentoval zástupcom SVTI, ktorý s návrhom využitia lokálnych súborov plne súhlasili.

Dalšou výhodou lokálneho ukladania dát je bezpečnosť tohto spôsobu. Nakoľko bude aplikácia prístupná iba v uzavretej sieti oddelenia SVTI, nebudú dáta pri používaní aplikácie prenášané cez verejne dostupné miesta. Z toho dôvodu nie je potrebné dáta žiadnym spôsobom šifrovať, čo zmenší objem práce potrebný na zobrazenie evidovaných informácií.

V rámci návrhu som nebol schopný porovnať ukladanie dát existujúcimi aplikáciami a aplikáciou, ktorú tvorím pre SVTI. Spôsob ukladania dát sa líši a každá aplikácia môže tento proces riešiť špecifickým spôsobom, ktorý spravidla nie je zverejňovaný.

#### **7.2.3** NP03: Prístup pre viacej užívateľov

V prvom rade sme zvažovali túto požiadavku riešiť pomocou prihlasovania užívateľov, ktoré by aplikácií ponúklo informácie o užívateľoch a umožnilo tak úpravu dát kontrolovať a regulovať. Tento model regulácie úprav dát však nie je plne kompatibilný s návrhom ukladania dát a návrhom funkcionalít, ktoré dáta modifikujú.

Druhá možnosť bola využiť prihlasovanie, no každý užívateľ bude vlastniť samostatné dátové súbory. Úpravu dát by tak nebolo potrebné regulovať, no problém tohto riešenia je, že nerieši terajšiu situáciu, kde vznikajú kópie súborov, čím rastie pravdepodobnosť výskytu chýb.

Nakoniec som pristúp k dátam zabezpečil nasledujúcim spôsobom. Pri prístupe k dátam v móde čítania (prezeranie aktuálnych položiek, či histórie záznamov alebo vyčítanie údajov z grafu), nebude potrebné prístup žiadnym spôsobom kontrolovať. Regulácia nastane iba v prípade, že niektorý užívateľ pristúpi k jednému z formulárov na úpravu dát (mazanie položiek, deaktivácia položiek, úprava položiek a obnova platnosti položiek). Vstup do sekcie úprav aplikácia zaznamená do špeciálneho logu a prístup do týchto formulárov sa ostatným užívateľom uzamkne. Po dokončení úprav, či zatvorení danej stránky, sa sekcie opäť odomknú. Ukážku oznámenia o uzamknutí týchto sekcií pri-kladám na obrázku [7.10.](#page-59-0)

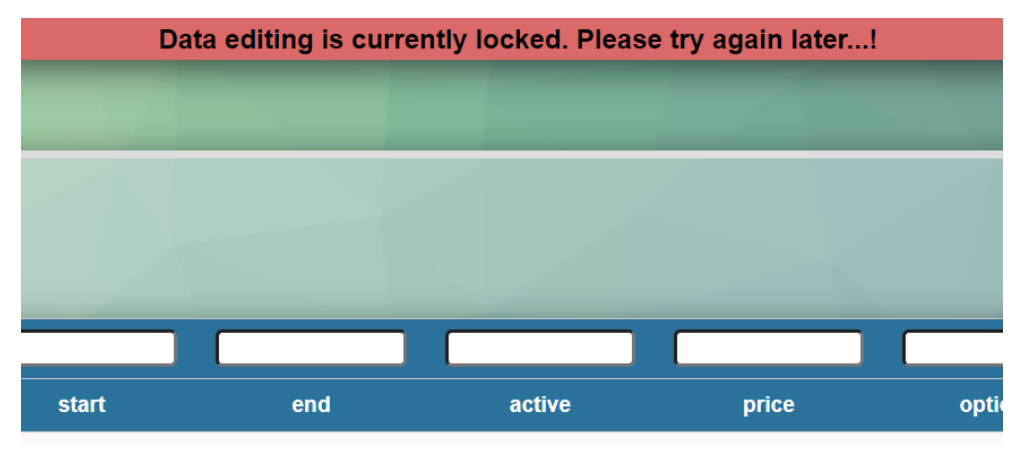

<span id="page-59-0"></span>Obr. 7.10: Oznámenie o uzamknutí sekcií upravujúcich dáta

#### <span id="page-59-1"></span>**7.2.4 NP04: Moˇznost' nasadenia na beˇziaci server SVTI**

Formulovaním tejto požiadavky som mohol so zástupcami SVTI začať debatu o použitých technológiách. Podmienka z ich strany bola, aby samotné nasadenie aplikácie nevyžadovalo žiadne neštandardné technológie. Preto sme prediskutovali existujúce možnosti, na základe ktorých som mohol zvoliť tech-nológie popísané v sekcii [7.3,](#page-60-0) kompatibilné so zabehnutými servermi oddelenia SVTI.

## <span id="page-60-0"></span>**7.3 Technol´ogie**

Pri výbere použitých technológií bolo potrebné brať ohľad na požiadavky samotného oddelenia, ale aj na zložitosť procesu nasadenia danej technológie. Pri návrhu aplikácie som sa snažil samotné nasadenie systému, či tvorbu novej inštancie užívateľom čo najviac uľahčiť. Z toho dôvodu som chcel využiť čo najznámejšie a najzaužívanejšie technológie, ktoré pri použití netvoria žiadne komplikácie.

Ďalším faktorom pri výbere bola moja osobná preferencia. Preferujem prácu s čistými verziami jednotlivých technológií a programovacích jazykov a z toho dôvodu som sa rozhodol nepoužiť pri implementácii žiadny typ fra-meworku [\[6\]](#page-80-0). Toto rozhodnutie mi zástupci oddelenia odsúhlasili a vyjadrili spokojnosť s výberom jednotlivých technológií.

#### **7.3.1 Front-end**

Pomenovaním front-end sa označuje časť aplikácie, ktorá je viditeľná pre užívateľa a s ktorou užívateľ pracuje. Nakoľko sa jedná o webovú aplikáciu, je jej obsah napísaný štandardne pomocou jazyka HTML a vzhľad vytvorený pomocou jazyka CSS. [\[19\]](#page-81-7) [\[20\]](#page-81-8)

Pre vytvorenie zložitejších, či interaktívnych častí systému som použil skriptovací jazyk JavaScript, jeho knižnicu jQuery a pre spracovanie nie-ktorých požiadaviek na server technológiu AJAX. [\[21\]](#page-81-9) [\[22\]](#page-81-10) [\[23\]](#page-81-11)

#### **7.3.2 Back-end**

Back-end je pomenovanie časti, či konkrétneho kódu systému, ktorý sa spúšťa na strane serveru a primárne spracováva dáta. Tie potom posiela na iné miesta, uchováva, či zobrazí užívateľovi. Pre túto časť aplikácie som sa rozhodol využiť jazyk PHP, konkrétne jeho verziu 7. Umožňuje dáta čítať zo súborov, ich spracovanie a neskôr aj dynamické generovanie HTML, ktoré prehliadač zobrazí pri načítaní stránky. [\[24\]](#page-82-0)

#### **7.3.3** Vizualizácia dát

Graf, ktorý bol vytvorený na základe požiadavky "*FP01-3: Vizualizácia dát pomocou grafu*" popísanej v sekcii [7.1.1](#page-44-2) bolo možné pri implementácií realizovať viacerými spôsobmi.

Počas konzultácie so zástupcami SVTI mi bola odporučená knižnica *D3.js.* Po jej preštudovaní som zistil, že jej primárnym účelom je všeobecná a veľmi komplexná vizualizácia dát, preto jej použitie na vytvorenie grafu vyžadovalo zbytočne zložité postupy. Ako alternatívu som počas nasledujúcej konzultácie ponúkol použitie knižnice *Chart.js*. Táto knižnica ponúka veľmi jednoduché nástroje na vytvorenie grafov vo webovom prostredí. [\[25\]](#page-82-1) [\[26\]](#page-82-2)

#### **7.3.4 Ukladanie d´at**

Pre ukladanie dát existuje množstvo formátov, no hlavnými kandidátmi boli v tomto prípade súbory vo formáte [JSON,](#page-84-0) alebo [CSV.](#page-84-0)

Formát [JSON](#page-84-0) sa používa pri tvorbe webových aplikácií. Jeho spracovanie je zahrnuté v mnohých jazykoch, vrátane PHP a JavaScript, čo prácu s ním výrazne zjednodušuje. Pri testovaní možného objemu dát, spomenutom v sek-cii [7.2.2](#page-58-0) som si však všimol, že súbor vo formáte JSON tvorí zásadne väčší objem dát. To je spôsobené množstvom znakov {, }, [, či ], ktoré sú pre tento formát zásadné a definujú jeho štruktúru.

Z toho dôvodu som za účelom zmenšenia veľkosti dátových súborov zvolil formát [CSV.](#page-84-0) Práca s ním je ekvivalentne jednoduchá ako pri súbore JSON a jeho použitie preto nekomplikuje samotnú implementáciu. Pri použití tohto formátu je potrebné definovať znak, ktorý bude slúžiť ako oddeľovač jednotlivých hodnôt v riadku. Za oddeľovač som zvolil znak; a pri implementácií užívateľských vstupov bolo potrebné zabezpečiť, aby hodnoty tento znak neobsahovali. Výskyt tohto znaku na nesprávnych miestach v dátovom súbore, by mohol viesť k znefunkčneniu aplikácie.

# Kapitola **8**

## **Realizácia návrhu**

Proces implementácie som odštartoval návrhom aplikácie. Bolo potrebné zade-finovať požiadavky na aplikáciu v spolupráci so zástupcami [SVTI](#page-84-0) a naplánovať zjednodušený design, ktorým som sa pri implementácií inšpiroval. Pri návrhu designu som zvažoval možnosť vytvorenia interaktívneho návrhu. Táto verzia však nebola vzhľadom na rozsah aplikácie potrebná.

Počas tvorby aplikácie nedošlo k žiadnym zásadným problémom. Drobné problémy a nejasnosti boli vyriešené v rámci konzultácií a počas celého procesu som absolvoval periodicky stretnutia s vedúcim práce, čo mi pomohlo korektne dodržať návrh a vyhnúť sa rôznym komplikáciám.

## 8.1 Minifikácia vybraných súborov

V závere, po úspešnom otestovaní, som finálny kód optimalizoval pomocou minifikácie súborov, pre zlepšenie výkonu pri používaní systému. Išlo o súbory obsahujúce štýly v jazyku CSS a kódy v jazyku Javascript.

Autor kódu potrebuje pri práci zabezpečiť jeho dobrú čitateľnosť. Dobre čitateľný kód je tiež jednoduchšie upraviteľný inou osobou ako je autor kódu, či lepšie zrozumiteľný pre samotného autora v prípade, že sa k nemu vracia po dlhšej dobe. Takto čitateľný kód však obsahuje pre počítač množstvo zbytočných znakov a prázdnych miest.

Minifikácia je proces používaný pri tvorbe internetového obsahu, pri ktorom sa z kódu prebytočné prázdne miesta či komentáre odstránia a názvy premenných čitateľné pre programátora sa skrátia. Tým sa uľahčí práca samotnému počítaču pri spúštaní kódu, čo skráti čas potrebný na načítanie obsahu internetovej stránky. [\[27\]](#page-82-3) Tabuľky [8.1](#page-63-0) a [8.2](#page-63-1) obsahujú porovnanie dát o vybratých súboroch pred a po minifikácií. Údaje sme namerali pomocou príkazu wc -lm v linuxovom termináli [\[28\]](#page-82-4) a rozšírenia pre prehliadač Google Chrome *Page load time* [\[29\]](#page-82-5).

<span id="page-63-0"></span>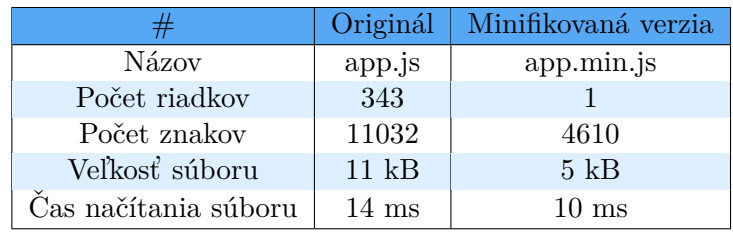

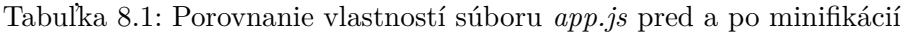

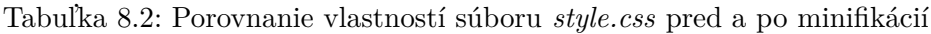

<span id="page-63-1"></span>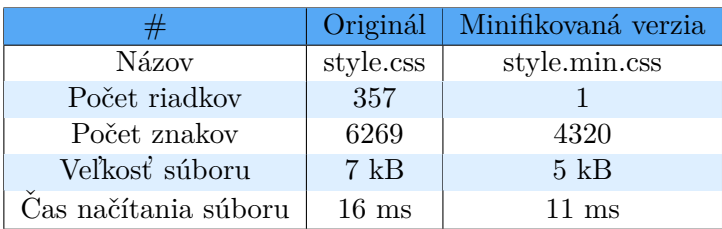

## 8.2 Migrácia dát

Migrácia dát neprebehne pri implementácií a nasadení aplikácie v štandardnej podobe. Nakoľko terajšia evidencia neponúka žiadnu celistvú formu databázy, nie je možné dáta efektívne migrovať do nového systému. Preto sme viedli so zástupcami SVTI diskusiu o vytvorení evidencie nanovo. Oddelenie tak bude mať možnosť celkovú evidenciu upratať a zjednotiť v jednej aplikácii.

## <span id="page-63-2"></span>**8.3 Nasadenie**

Systém bol navrhnutý tak, aby jeho nasadenie, či prípadné vytvorenie novej, samostatnej inštancie vyžadovalo minimum krokov. Počas vývoja som súbory nahrával na vlastnú doménu, ktorá bola nasmerovaná na lokáciu umiestnenú na serveri, ktorý dokázal spracovávať kód v jazyku PHP. Toto zodpovedá aj požiadavke NP04 na systém, ktorá popisuje spôsob nasadenia systému.

### **8.3.1 Verzie jazyka PHP**

Pri vývoji som používal prostredie, v ktorom bola prístupná verzia PHP 7.4.3. Táto verzia je kompatibilná s novšími verziami PHP a rovnako so všetkými verziami PHP 7. Staršej verzii PHP 5 bola v januári roku 2019 ukončená podpora a funkˇcnost' aplik´acie som preto v tejto verzii jazyka PHP nekontroloval. Verzia nezaručuje plnú bezpečnosť a funkčnosť novších aplikácií, preto jej používanie nie je vhodné v profesionálnom prostredí. [\[30\]](#page-82-6) Tieto skutočnosti nám zaručujú, že je zabezpečené úspešné splnenie požiadavky na nasadenie systému a aplikáciu bude možné nasadiť na už bežiaci server [SVTI.](#page-84-0)

### 8.3.2 Autentifikácia prístupu

Počas rozhovoru o zabezpečení aplikácie (sekcia [7.1.7\)](#page-56-0) so zástupcami [SVTI](#page-84-0) bolo dohodnuté, že sa k aplikácií pridá univerzálna ČVUT autentifikácia. Tento proces si zabezpečí [SVTI](#page-84-0) interne, preto nie je potrebné po dokončení aplikácie pridávať túto autentifikáciu (ilustračný obrázok [8.1\)](#page-64-0).

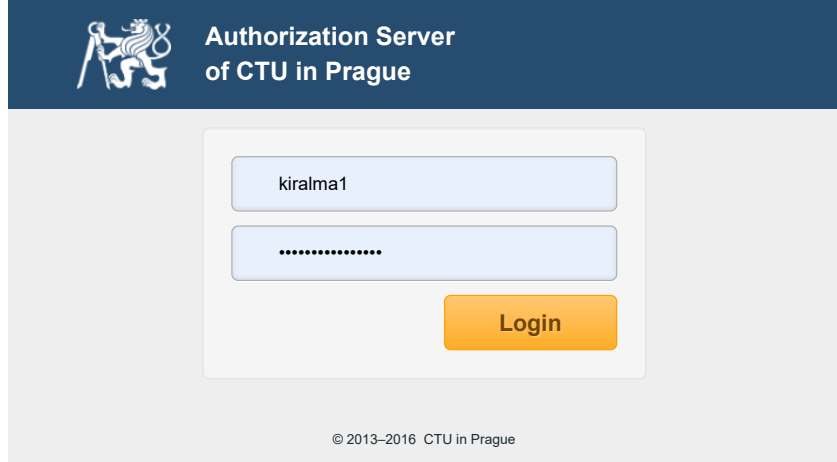

<span id="page-64-0"></span>Obr. 8.1: Ukážka ČVUT autentifikácie

## 8.3.3 Postup pri vytváraní novej inštancie

Samotný proces nasadenia aplikácie je veľmi jednoduchý. Na priloženom CD tejto práce sa nachádzajú všetky potrebné súbory pre používanie aplikácie. Pre minimum komplikácií a úspešné nasadenie systému postačuje využiť manuál, ktorý je dostupný v prílohe C.

## 8.4 Dokumentácia

Počas vývoja boli vytvorené dva tipy dokumentácie. Užívateľská príručka a dokumentácia zdrojových kódov. Užívateľská príručka je primárne určená pre koncových užívateľov a dokumentácia kódu je určená pre autora, prípadne pre osobu skúmajúcu, či upravujúcu kód aplikácie.

### **8.4.1 Uˇz´ıvatel'sk´a pr´ıruˇcka**

Užívateľská príručka vznikla pre koncových užívateľov ako sprievodca pri zoznámení sa s aplikáciou. Poskytuje informácie užitočné pri začatí používania aplikácie, ale aj návody na jednotlivé úkony v systéme. Pre maximálne pohodlný prístup je príručka dostupná na každej stránke aplikácie. Pristúpiť k nej je možné ikonou otázniku umiestnenou v ľavom hornom rohu aplikácie (po-zri obrázok [8.2\)](#page-65-0). Počas návrhu nasadenia aplikácie bolo potrebné zaistiť, aby mala každá inštancia prístup k príručke. Preto je príručka umiestnená medzi súbormi aplikácie a pri nasadení novej inštancie sa príručka tiež prekopíruje (pre viac informácií pozri sekciu [8.3\)](#page-63-2). Takýmto spôsobom máme zaručené, že pri odstránení inštancie je príručka v bezpečí a žiadnym spôsobom neznemožníme prístup k príručke ostatným užívateľom.

<span id="page-65-0"></span>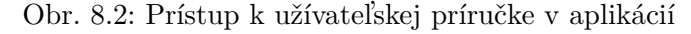

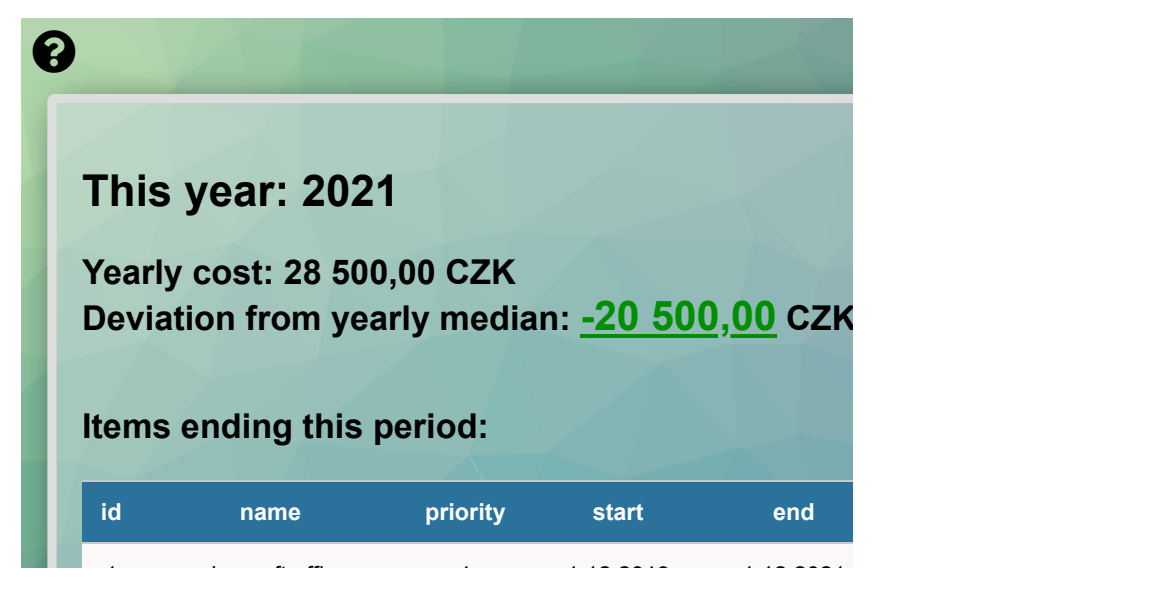

#### 8.4.2 Dokumentácia zdrojového kódu

 $\mathbf x$ rozhodol dokumentáciu generovať zo zdrojového kódu automaticky. Dokumentácia zdrojového kódu bola vytvorená za účelom sprehľadnenia kódu pri opätovnom návrate k jeho úpravám po dlhšej dobe. Pre minimalizáciu času potrebného na vytvorenie tejto dokumentácie, či jej úpravu pri zmene kódu

**Yearly cost: 28 500,00 CZK** pouˇzitia gener´atoru. V procese som zvaˇzoval viacej n´astrojov. Ako prv´y som **Skúmal nástroj Docusaurus [\[31\]](#page-82-7). Napriek jeho modernému vzhľadu nespĺňal** mi pomocou neho generovať dokumentáciu priamo zo zdrojového kódu. Pri výbere bolo potrebné zohľadniť rozsah môjho projektu a jednoduchosť presné požiadavky, ktoré som na generátor mal. Výstupy tejto aplikácie sú vhodnejšie pre dokumentáciu podobnú užívateľskej príručke a nepodarilo sa

**ida konzulstvan pricedar pricedar priced priority end price next priority priority end priority end priority end priority end priority end priority end priority end priority** sa jedná o ekvivalentné nástroje a oba budú pre tento projekt vhodné. Počas Ako d'alšie som zvažoval generátory Doxygen [\[32\]](#page-82-8) a Natural Docs [\[33\]](#page-82-9).

štúdia na [FIT](#page-84-0) som absolvoval predmet *Programování a algoritmizace 2*, v ktorom je podmienkou na absolvovanie vypracovať a úspešne obhájiť semestrálnu pracú. Jednou zo súčastí zadania je vypracovanie dokumentácie k práci, v nástroji Doxygen. Práve kvôli tomu som sa rozhodol použiť nástroj Natural Docs, keďže som chcel subjektívne porovnať tieto dva nástroje.

Pre generovanie dokumentácie nástrojom Natural Docs je potrebná krátka konfigurácia a následné okomentovanie zdrojového kódu. Pre lepšiu ilustráciu uvediem príklad komentáru funkcie, ktorá určuje aktuálnosti záznamu a jeho výstup (obrázky [8.3](#page-67-0) a [8.4\)](#page-67-1).

<span id="page-67-0"></span>Obr. 8.3: Komentár funkcie pre nástroj Natural Docs

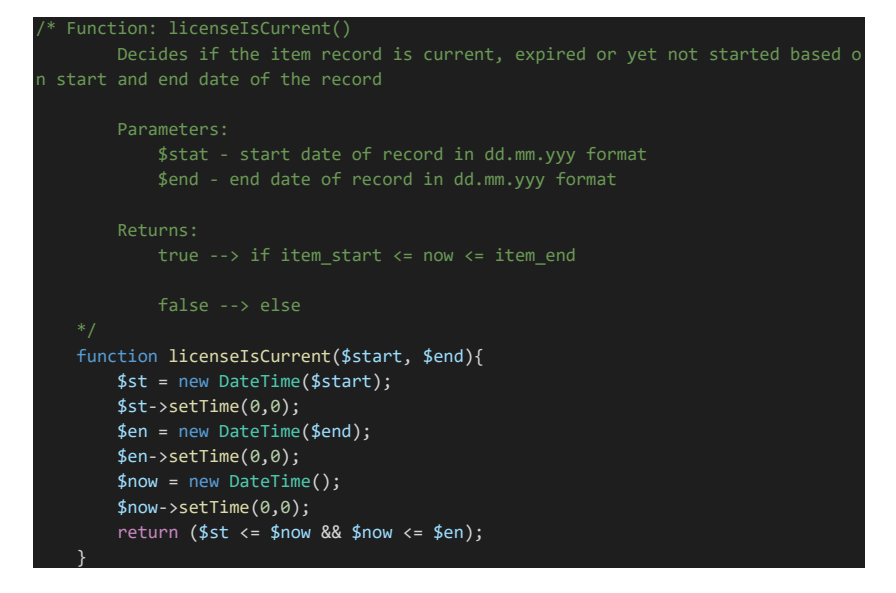

Obr. 8.4: Vygenerovaná dokumentácia funkcie nástrojom Natural Docs

## <span id="page-67-1"></span>**licenseIsCurrent()**

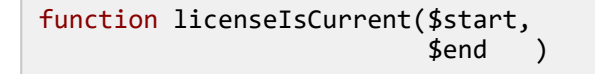

Decides if the item record is current, expired or yet not started based on start and end date of the record

#### **Parameters**

**\$stat** start date of record in dd.mm.yyy format

**\$end** end date of record in dd.mm.yyy format

#### **Returns**

true  $\rightarrow$  if item\_start  $\le$  = now  $\le$  = item\_end false --> else

Kapitola **9**

## **Testovanie**

Testovanie aplikácie som sa rozhodol vykonať v dvoch častiach. Prvou bolo užívateľské testovanie. Počas tohto testovania obdržala vybratá skupina testerov dva odkazy. Jeden odkaz smeroval na samostatnú inštanciu aplikácie, kde testovanie prebiehalo. Druhý odkaz otvoril testerovi dotazník, v ktorom som mu postupne predstavil 6 úloh. Výsledok svojho pokusu o splnenie úloh tester zaznamenal do dotazníku. V druhej časti prebehlo testovanie korektného zobrazenia aplikácie na rôznych [OS](#page-84-0) a v rôznych internetových prehliadačoch. Tento test prebehol vo forme screenshot testingu v online prostred´ı.

### **9.1 Uˇz´ıvatel'sk´e testovanie**

Užívateľské testovanie slúžilo v tejto práci na overenie funkčnosti a miery intuitívnosti vytvorenej aplikácie. Celé testovanie bolo moderované dotazníkom, ktorý postupne predstavil testerovi úlohu. Ďalej ponúkol testerovi sadu otázok, ktoré zachytávali jeho postrehy pri snahe o plnenie úloh. Vzor otázky môžete vidieť na obrázku [9.1.](#page-68-0)

<span id="page-68-0"></span>Obr. 9.1: Vzor úlohy v užívateľskom testovaní

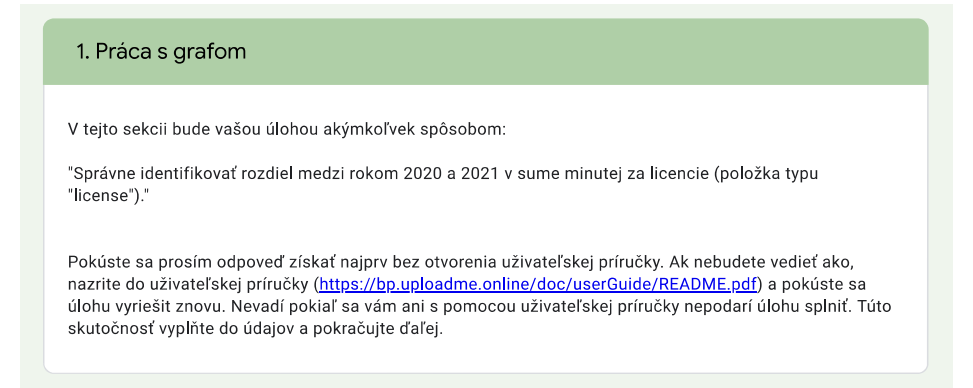

Testerom bola k dispozícií užívateľská príručku, no bolo im odporúčané úlohy vyplňovať najprv bez jej použitia. Tým sme získali nástroj na overenie, či sú funkcie v aplikácií jednoducho dohladateľné, pretože použitie užívateľskej príručky tester zaznamenal v dotazníku. Aby testovanie poskytlo nestranný záver, bola pre každého testera vytvorená identická kópia aplikácie, s rovnakými dátami. Nebolo teda možné, aby došlo k nedorozumeniam z dôvodu chýbajúcich, či nesprávnych dát.

Pre korektné otestovanie aplikácie bolo potrebné vytvoriť sadu otázok tak, aby sme otestovali všetky tipy činností, ktoré sa v systéme dajú vykonávať. Po dohode s vedúcim práce, som pridal k testovaniu úvodnú stranu, kde tester zaznamenal svoje skúsenosti s podobným softvérom, či témou financií a evidencie assetov v podniku. To mi pomohlo určovať relevanciu odpovedí. Finálny dotazník obsahoval tieto otázky:

- Úvod: Pracovali ste niekedy s nástrojmi na správu výdajov ?
- Úvod: Orientujete sa v oblasti financií podniku, rozpočtu oddelenia, plánovania výdajov, cashflow a pod. ?
- Uloha 1: Identifikovať rozdiel medzi rokom 2020 a 2021 v sume minutej za licencie. – práca s grafom
- Úloha 2: Zistite akú sumu sme minuli v roku 2019. Uveď te spôsob ktorým ste údaj zisťovali. – práca s medziročným prehľadom výdajov
- Úloha 3: Zistiť počet položiek, ktoré evidujeme ako typ "SUPPORT". práca s detailným výpisom položiek
- Úloha 4: Pridať do systému novú položku a akciu overiť. práca s formulárom, ktorý umožňuje pridať/upraviť položky.
- Úloha 5: Naplánovať obnovu ľubovoľnej položky končiacej tento rok a akciu overiť. – práca s obnovou existujúcich licencií.
- Úloha 6: Odstrániť položku ktorú ste pridali v úlohe 4 a akciu overiť. – práca s formulárom, ktorý umožňuje odstrániť/deaktivovať položky.

Užívateľské testovanie bolo nutné spustiť v dvoch vlnách. Pri spustení prvej vlny testovania sa ukázalo, že niektoré časti aplikácie nemali dostatočne ošetrené užívateľské vstupy a aplikácia celkovo obsahovala mnoho drobných chýb. Po zaznamenaní všetkých nedostatkov, ich opätovnom nasimulovaní a následnom opravení bolo potrebné testovanie spustiť opäť. Druhá vlna testovania bola úspešná a nevyplynuli z nej žiadne ďalšie chyby.

V záver užívateľského testovania som skonštatoval, že aplikácia fungovala správne, no obsahovala nedostatky užívateľského prostredia, ktoré boli vďaka dobre naplánovanému spôsobu testovania odhalené a opravené. Celkovo hod-notili testeri aplikáciu kladne a ocenili úpravu [UI](#page-84-0) oproti prvej vlne. Pri analýze hodnotenia zložitosti úloh a potreby použitia užívateľskej príručky sa ukázalo, že aplikácia je dostatočne intuitívna a jednorázové použitie príručky je plne dostačujúce na porozumenie potrebným krokom pri rôznych činnostiach.

#### **9.2 Screenshot testovanie**

Screenshot testovanie je typ testovania, kde sa kladie dôraz na správne zobrazovanie aplik´acie v rozdielnych prostrediach. [\[34\]](#page-82-10) Na tento typ testovania som použil online nástroj *Lambdatest*. [\[35\]](#page-82-11) Ponúka možnosť nadefinovať si rozličné kombinácie [OS](#page-84-0) s rôznymi verziami internetových prehliadačov. Test potom automaticky prebehne pre každú takúto kombináciu a zachytí snímku obrazovky po načítaní stránky na zadanej [URL.](#page-84-0)

Pre testovanie som vybral 5 najrozšírenejších internetových prehliadačov pre Windows aj pre MAC OS. [\[36\]](#page-82-12) Išlo konkrétne o tieto kombinácie:

- **Google Chrome (v.89.0.)** Windows 10
- **Google Chrome (v.89.0.)** Windows 8.1
- **Google Chrome (v.89.0.)** macOS Big Sur
- **Mozilla Firefox (v.86.0.)** Windows 10
- **Mozilla Firefox (v.86.0.)** Windows 8.1
- **Mozilla Firefox (v.86.0.)** macOS Big Sur
- **Opera (v.74.0.)** Windows 10
- **Opera (v.74.0.)** Windows 8.1
- **Opera (v.74.0.)** macOS Big Sur
- **Microsoft Edge (v.89.0.)** Windows 10
- **Microsoft Edge (v.89.0.)** Windows 8.1
- **Microsoft Edge (v.89.0.)** macOS Big Sur
- **Safari (v.14.0.)** macOS Big Sur
- Safari (iPad Pro, 3. generácia) iOS 12.4

#### 9. TESTOVANIE

Všetky testy boli vykonané na Full HD rozlíšení (1920×1080 [px\)](#page-84-0), na-koľko je toto rozlíšenie najpoužívanejším rozmerom. [\[37\]](#page-82-13) Zameriaval som sa na najnovšie verzie prehliadačov aj operačných systémov, pričom som urobil výnimku a do testu zahrnul aj staršiu verziu 8.1 operačného systému Windows, nakoľko je táto verzia podľa štatistík stále rozšírená medzi užívateľmi. Napriek tomu, že prehliadač Internet Explorer od spoločnosti Microsoft je taktiež stále populárny, rozhodol som sa ho z testu vynechať. Dôvodom bolo ukončenie podpory samotného Microsoftu tohto produktu čo znamená, že sa prehliadač nebude d'alej vyvíjať a opravovať, čím bude stále predstavovať väčšie bezpečnostné riziko. [\[38\]](#page-82-14)

Výstupom tohto testovania bola sada obrázkov, ktorá reprezentovala zobrazenie dashboradu, detailného výpisu a dvoch druhov formulárov na rôznych OS v rôznych prehliadačoch. Obrázky ukazujú korektné zobrazenie všetkých súčastí stránky, takže môžeme test prehlásiť za úspešný. Snímky obrazoviek nájdete na priloženom médiu.
# Kapitola **10**

#### **Aktuálny stav**

Implementáciu prvej užívateľskej verzie aplikácie sa mi v rámci bakalárskej práce podarilo úspešne ukončiť. Testovanie aplikácie prebehlo v poriadku a ukázalo, že systém je pripravený na nasadenie. Viac si o celom procese môžete preˇc´ıtat' v kapitole *[Testovanie](#page-68-0)*.

Momentálne som zástupcom oddelenia SVTI doručil funkčnú a otestovanú verziu systému, ktorú môžu nasadiť na ich server. V prvom rade bude potrebné zjednotenie samotnej evidencie a vytvorenie dátového súboru, s ktorým systém dokáže pracovať. Následne bude možné začať aplikáciu využívať v reálnych situáciach a zlepšiť tak prehľad o výdajoch oddelenia.

#### 10.1 Možnosti do budúcna

Pri implementácií v rámci tejto bakalárskej práce, bola aplikácia zrealizovaná v prvej užívateľskej verzii. Na základe rozhovoru so zástupcami [SVTI](#page-84-0) a mojich osobných návrhov, boli vyslovené tri možné súčastí aplikácie, ktoré by v budúcnosti bolo možné a vhodné dopracovať.

Prvou je mobilná verzia aplikácie. Momentálne nie je zobrazenie optimalizované na telefóny, ani na tablety menších rozmerov. Je to spôsobené hlavne veľkosťou tabuliek, ktoré zobrazujú dáta. Zobrazovanie na telefónoch nie je primárne potrebné, preto bolo v prvej verzií vypustené z implementácie. Optimalizovanie aplikácie pre telefóny a tablety by umožnilo užívateľom rýchle krátke kontroly a efektívnejšie pristupovať k informáciám o nákladoch evidovaných v systéme.

Druhým návrhom je automatizácia obnovovania licencií. Keďže sa jedná o veľmi komplexnú činnosť, je možné na tento problém nazrieť z viacerých uhlov. Jednoduchšie riešenia by poskytovali viac upozornení pri ručnej obnove jednotlivých položiek. Jednalo by sa hlavne o re-design [UI,](#page-84-0) ktorý by na základe určených pravidiel oznamoval chyby pri plánovaní. Zložitejšie riešenia by mohli využívať rôzne optimalizačné algoritmy, ktoré by dokázali vypracovať plán na určitú dobu. Tieto algoritmy majú však vysokú časovú náročnosť a bolo by potrebné ich použitiu a prispôsobeniu tejto aplikácií venovať dostatok času a pozornosti. Pri neefektívnej implementácií, by dané algoritmy mohli plán vypracovávať až niekoľko dní, čo nie je spojiteľné s hlavnou myšlienkou  $aplikácie - zefektívniť a ulahčiť.$ 

Tretím návrhom bolo vytvoriť komplexnejšie riešenie prístupu k dátam viacerými užívateľmi. Pri tvorbe terajšieho riešenia, som sa inšpiroval prácou s vláknami, kde sú pre prístup k dátam vytvorené mechanizmy, vynucujúce exkluzívny prístup. Pre sofistikovanejšie riešenie by bolo určite potrebné prejsť z lokálne uložených dát v dátových súboroch, na plnohodnotnú databázu. Tá by mala zabezpečiť nezávislosť operácií jednotlivých užívateľov a predísť tak práci s neaktuálnymi, či nesprávnymi dátami.

# Kapitola **11**

### Ekonomicko-manažérske **vyhodnotenie**

Cieľom v tejto kapitole bolo zistiť, či používanie vytvorenej aplikácie prinesie oddeleniu výhody a zníži čas a finančné prostriedky potrebné na tvorbu plánu nákladov, či investičného plánu. Najlepšou cestou by bolo vytvorenie tabuľky, ktorá by obsahovala čas potrebný na tvorbu oboch plánov v terajšom režime a čas potrebný pri použití novej aplikácie, v kombinácií s cenou celého procesu. Pri diskusii so zástupcami SVTI sme však zistili, že podobné porovnanie v našom prípade nie je možné vytvoriť.

Ako som spomínal v kapitole [6,](#page-40-0) evidencia jednotlivých produktov je natoľko neucelená, že plán ročných nákladov nevzniká v jednom kroku. Na začiatku kalendárneho roka sa postupne vytvára plán nákladov, podľa ktorého sa odhadne potrebný rozpočet. Pokiaľ sa však ukáže, že sa na nejakú licenciu, či produkt zabudlo, sú tieto položky do plánu priebežne pridávané. Z toho dôvodu nie je možné presne určiť čas potrebný pre celkovú tvorbu plánu nákladov a investičného plánu. Tieto skutočnosti nám teda jasne ukazujú prvý ekonomicko-manažérsky prínos vytvorenej aplikácie. Tým je možnosť sledovať čas strávený finančným plánovaním, jeho analýza a finančné ohodnotenie. Používaním systému sa evidencia ucelí a bude možné presne vykazovať čas strávený týmto procesom.

Dalším prínosom aplikácie je zefektívnenie a zrýchlenie práce pri procesoch, ktoré vyžadujú informácie o nakúpených licenciách. Môže ísť o zisťovanie dostupnosti určitých produktov, rezerváciu termínov servisných úkonov, či riešenie problémov v prípade poruchy. Vytvorením jedného zdroja pravdy nebude potrebné informácie zisťovať od kolegov, či hľadať správny súbor, ktorý obsahuje aktuálnu verziu informácií. Cas na potrebné úkony a ich finančné ohodnotenie kvantifikované hodinovou sadzbou oddelenia, sa tak zníži.

Používanie aplikácie, ktorá bola vytvorená pre oddelenie na mieru znamená, že nie je nutné opakované financovanie komerčne dostupných riešení. Pri odhade ušetreného objemu financií budeme pracovať s časom, ktorý som v rámci tvorby bakalárskej práce venoval štúdiu danej problematiky, zberu a analýze požiadaviek, návrhu, implementácií a testovaniu. Detailný časový odhad je uveden´y v tabul'ke [11.1](#page-75-0)

<span id="page-75-0"></span>

|                | Názov                   | $\rm Cas$        |
|----------------|-------------------------|------------------|
| $\mathbf 1$    | Studovanie problematiky | 70h              |
| $\overline{2}$ | Zber požiadaviek        | $45\ \mathrm{h}$ |
| 3              | Návrh                   | 80h              |
| $\overline{4}$ | Implementácia           | 70h              |
| $\overline{5}$ | Testovanie              | 30h              |
|                | Spolu                   | 295 h            |

Tabuľka 11.1: Časový odhad tvorby aplikácie

Pre odhad ceny vytvorenej aplikácie a ušetreného objemu financií, bolo v prvom kroku potrebné zistiť adekvátnu výšku hodinovej sadzby podobných činností. Korektnosť odhadov som si overil u vedúceho oddelenia v práci. Priemernú hodinová mzdu vývojára na začiatočníckej pozícií sme odhadli na 250 CZK. Z toho vyplýva, že cena našej aplikácie je približne 73 750 CZK. Priemerná ročná cena komerčne dostupnej aplikácie, ktorá nebola v analýze existujúcich riešení z možnosti vylúčená (tabuľka [5.2\)](#page-38-0) je 30 080,38 CZK.

V druhom kroku sa pokúsim odhadnúť ušetrený objem financií. Najprv je však potrebné určiť, aká je približne životnosť aplikácie, ktorá evidenciu zastrešuje. Aplikácie s podobným rozsahom, ako systém vytvorený v rámci tejto práce, nepotrebujú časté aktualizácie. Ich obsah a funkcionality nie sú viazané na žiadne legislatívne ustanovenia, ktoré majú tendenciu sa v čase meniť a proces, ktorý vykonávajú neobsahuje žiadne metodiky, či špeciálne ´ukony nasleduj´uce modern´e trendy. Z´asahy do aplik´acie pravdepodobne nastanú iba za účelom rozšírenia, či drobných úprav už existujúcich funkcionalít, čo však nevyžaduje výmenu celého systému. Z toho dôvodu môžeme životnosť systému vyjadriť hodnotou z intervalu 3-5 rokov. V ďalších výpočtoch budeme na základe určeného intervalu rátať s životnosťou 4 roky.

Jednoduchým výpočtom pri použití získaných hodnôt, vieme povedať, že približná celková cena komerčného systému na evidenciu licencií, používaného 4 roky, je 120 321,52 CZK. V tomto výpočte nebolo zohľadnené zhodnotenie peňazí počas 4 rokov. Z toho vyplýva, že objem ušetrených financií počas 4 rokov používania aplikácie môžeme odhadnúť na 46 571,52 CZK. Zámerom výpočtu je poukázať na fakt, že pre potreby oddelenia by kúpa komerčne dostupnej aplikácie predstavovala zbytočný výdaj a podporiť tak rozhodnutie aplikáciu vytvoriť faktami a kvalifikovanými odhadmi, spomenuté v závere kapitoly [5.](#page-36-0)

V závere môžeme konštatovať, že vytvorenie aplikácie je pre oddelenie SVTI značným prínosom. Aplikácia, ktorá im bola doručená, zlepší procesy finančného riadenia oddelenia, umožní efektívnejšie sledovať finančné toky, sprehľadní evidenciu produktov ktoré oddelenie spravuje, urýchli procesy pri ktorých sa pracuje s informáciami o spravovaných produktoch a z ekonomického hľadiska ušetrí oddeleniu financie, spojené ako so zaobstaraním, tak aj s prevádzkou systému, pričom riešenie presne spĺňa požiadavky, ktoré si zástupci oddelenia sami stanovili.

### **Z´aver**

Cieľom práce bolo vytvoriť návrh systému na ucelenie evidencie licencií podľa presných požiadaviek zástupcov oddelenia SVTI, zanalyzovať komerčne dostupné riešenia, systém implementovať v prvej užívateľskej verzii a následne otestovať jeho funkčnosť a nasadiť do produkcie. Cieľ sa v práci podarilo úspešne naplniť.

Na základe vedomostí a postrehov, ktoré som získal pri štúdiu danej prob-lematiky, som bol v kapitolách [3](#page-24-0) a [4](#page-30-0) schopný čitateľovi priblížiť problematiku a vysvetliť používané pojmy. S prehĺbenými vedomosťami som sa vedel zamerať na kľúčové vlastnosti existujúcich riešení a zhodnotiť tak, či je implementácia aplikácie správnou voľbou. Na základe zistených skutočností a výsledkov analýzy existujúcich riešení, sme sa so zástupcami oddelenia SVTI rozhodli aplikáciu vytvoriť.

Následne sa mi podarilo úspešne zozbierať všetky funkčné a nefunkčné požiadavky, podľa ktorých vznikol prvý komplexnejší návrh systému. Ten som predstavil zástupcom SVTI a s ich pomocou sme návrh upravili a dotiahli do finálnej podoby. Vytvorenie návrhu mi umožnilo začať systém implementovať. Proces prebehol bez komplikácií a vďaka periodickým stretnutiam s vedúcim práce a so zástupcami oddelenia SVTI som bol schopný nájsť riešenie pre všetky drobné problémy, ktoré v procese vznikli. V závere som vykonal užívateľské testovanie, ktoré ukázalo, že aplikácia je funkčná a z toho dôvodu som ju poskytol oddeleniu SVTI za účelom nasadenia.

Ekonomicko-manažérske vyhodnotenie ukázalo, že vytvorený systém je pre oddelenie prínosom po mnohých stránkach. Pomôže zefektívniť a zrýchliť niektoré činnosti, umožní komplexnejšie riadiť financie oddelenia a ušetrí oddeleniu peniaze, ktoré by boli nútený minúť na komerčne dostupné aplikácie.

Výstupom práce je funkčná a otestovaná aplikácia, ktorá dúfam prinesie aj pri reálnom použití oddeleniu mnohé výhody. Budem rád, ak zástupci oddelenia príjmu moju ponuku spolupráce a rozšírime tak spolu vytvorený systém o množstvo užitočných funkcionalít. Tvorba systému bola zaujímavá a počas celého procesu som nazbieral množstvo nových skúseností a vedomostí.

#### **Literatúra**

- [1] Anon: Stručně o SVTI [online]. [cit. 2021-22-04]. Dostupné z: [https:](https://svti.fel.cvut.cz/cz/onas.html) //svti*.*fel*.*cvut*.*[cz/cz/onas](https://svti.fel.cvut.cz/cz/onas.html)*.*html
- [2] Voříšek, J.; Pour, J.: *Management podnikové informatiky*. Professional Publishing, 2012, ISBN 978-80-7431-1024.
- [3] Bermanov´a, K.; Knight, J.: *Finanˇcn´ı inteligence pro manaˇzery*. Computer press, a.s., 2011, ISBN 978-80-251-3724-6.
- [4] Bajus, R.: *FINANCIE PODNIKU*. Technická univerzita v Košiciach, 2016, ISBN 978-80-553-2520-0.
- [5] The Plain Bagel: Cash Flows Explained [online]. 2019, [cit. 2021-25-03]. Dostupn´e z: https://www*.*youtube*.*[com/watch?v=hefAHWvrFDQ](https://www.youtube.com/watch?v=hefAHWvrFDQ)
- [6] Anon: IT-slovník [online]. 2021, [2021-24-03]. Dostupné z: [https://it](https://it-slovnik.cz/)[slovnik](https://it-slovnik.cz/)*.*cz/
- [7] Barone, A.: What Is an Asset? [online]. *Investopedia Asset*, 2021, [cit. 2021-26-03]. Dostupn´e z: https://www*.*[investopedia](https://www.investopedia.com/terms/a/asset.asp)*.*com/terms/ [a/asset](https://www.investopedia.com/terms/a/asset.asp)*.*asp
- [8] CFI Education Inc: What is Asset Management? [online]. *corpo*ratefinanceinstitute webpage, 2021, [cit. 2021-26-03]. Dostupné z: [https://corporatefinanceinstitute](https://corporatefinanceinstitute.com/resources/knowledge/finance/asset-management/)*.*com/resources/knowledge/ [finance/asset-management/](https://corporatefinanceinstitute.com/resources/knowledge/finance/asset-management/)
- [9] Microsoft: Microsoft SAM Program Frequently Asked Questions [online]. *Microsoft FAQ*, 2016, [cit. 2021-18-03]. Dostupné z: [http:](http://download.microsoft.com/download/C/F/F/CFF922EC-0739-4EAF-82BD-801459A52376/Frequently_Asked_Questions_about_SAM.pdf) //download*.*microsoft*.*[com/download/C/F/F/CFF922EC-0739-4EAF-](http://download.microsoft.com/download/C/F/F/CFF922EC-0739-4EAF-82BD-801459A52376/Frequently_Asked_Questions_about_SAM.pdf)[82BD-801459A52376/Frequently\\_Asked\\_Questions\\_about\\_SAM](http://download.microsoft.com/download/C/F/F/CFF922EC-0739-4EAF-82BD-801459A52376/Frequently_Asked_Questions_about_SAM.pdf)*.*pdf
- [10] Bowers, B.: It's Easy, and Expensive, to Forget About Old Equipment [online]. *The New York Times*, 2008, [cit. 2021-17-03]. Dostupné z: [https://](https://www.nytimes.com/2008/03/13/business/smallbusiness/13hunt.html) www*.*nytimes*.*[com/2008/03/13/business/smallbusiness/13hunt](https://www.nytimes.com/2008/03/13/business/smallbusiness/13hunt.html)*.*html
- [11] asset infinity: The Major Difference Between ITAM and SAM [online]. *assetinfinity webpage*, 2011, [cit. 2021-25-03]. Dostupné z: [https:](https://www.assetinfinity.com/blog/difference-between-itam-sam) //www*.*assetinfinity*.*[com/blog/difference-between-itam-sam](https://www.assetinfinity.com/blog/difference-between-itam-sam)
- [12] 10Duke: Software License Manager Guide [online]. *10Duke website*, 2021, [cit. 2021-27-03]. Dostupn´e z: https://www*.*10duke*.*[com/software](https://www.10duke.com/software-license-manager/)[license-manager/](https://www.10duke.com/software-license-manager/)
- [13] Now, S.: Software Asset Management [online]. 2021, [cit. 2021-27 03]. Dostupné z: https://www.servicenow.[com/products/software](https://www.servicenow.com/products/software-asset-management.html)[asset-management](https://www.servicenow.com/products/software-asset-management.html)*.*html
- [14] ManageEngine: IT Asset Management Tool for your Business [online]. 2021, [cit. 2021-27-03]. Dostupn´e z: https://www*.*[manageengine](https://www.manageengine.com/products/asset-explorer)*.*com/ [products/asset-explorer](https://www.manageengine.com/products/asset-explorer)
- [15] AssetPanda: Our technology [online].  $2021$ , [cit.  $2021-27-03$ ]. Dostupné z: https://www*.*assetpanda*.*[com/our-technology/](https://www.assetpanda.com/our-technology/)
- [16] Lansweeper: IT Asset Management Software [online]. 2021, [cit. 2021-27- 03]. Dostupn´e z: https://www*.*lansweeper*.*[com/it-asset-management](https://www.lansweeper.com/it-asset-management-software/)[software/](https://www.lansweeper.com/it-asset-management-software/)
- [17] SysAid: SysAid Feature Comparison [online]. 2021, [cit. 2021-27-03]. Dostupn´e z: https://www*.*sysaid*.*[com/product/edition-comparison](https://www.sysaid.com/product/edition-comparison)
- [18] zástupci SVTI: Konzultácia Zber funkčných a nefunkčných požiadaviek. [personal communication], 2021, [cit. 2021-03-05].
- [19] HTML [online]. [cit. 2021-11-04]. Dostupn´e z: [https://devdocs](https://devdocs.io/html/)*.*io/ [html/](https://devdocs.io/html/)
- [20] CSS reference [online]. 2021, [cit. 2021-12-04]. Dostupné z: [https://](https://www.w3schools.com/cssref/) www*.*w3schools*.*[com/cssref/](https://www.w3schools.com/cssref/)
- [21] JavaScript: JavaScript [online]. 2021, [cit. 2021-12-04]. Dostupné z: https://developer*.*mozilla*.*[org/en-US/docs/Web/JavaScript](https://developer.mozilla.org/en-US/docs/Web/JavaScript)
- [22] jQuery: What is jQuery? [online]. 2021, [cit. 2021-11-04]. Dostupné z: [https://jquery](https://jquery.com/)*.*com/
- [23] AJAX: What is AJAX? [online]. 2021, [cit. 2021-11-04]. Dostupné z: https://www*.*w3schools*.*[com/whatis/whatis\\_ajax](https://www.w3schools.com/whatis/whatis_ajax.asp)*.*asp
- [24] Achour, M.; Betz, F.; Dovgal, A.; aj.: PHP Manual [online]. 2021, [cit. 2021-12-04]. Dostupn´e z: https://www*.*php*.*[net/manual/en/](https://www.php.net/manual/en/)
- [25] d3js [online]. 2020, [cit. 2021-12-04]. Dostupn´e z: [https://github](https://github.com/d3/d3/wiki)*.*com/ [d3/d3/wiki](https://github.com/d3/d3/wiki)
- [26] Chart.js [online]. 2021, [cit. 2021-12-04]. Dostupn´e z: [https://](https://www.chartjs.org/docs/latest/) www*.*chartjs*.*[org/docs/latest/](https://www.chartjs.org/docs/latest/)
- [27] Impreva: Minification [online].  $2021$ , [cit.  $2021-04-04$ ]. Dostupné z: [https:](https://www.imperva.com/learn/performance/minification/) //www*.*imperva*.*[com/learn/performance/minification/](https://www.imperva.com/learn/performance/minification/)
- [28] Joe Ossanna: wc(1) Linux man page [software]. 1971, [cit. 2021-05-04]. Dostupn´e z: [https://linux](https://linux.die.net/man/1/wc)*.*die*.*net/man/1/wc
- [29] Vykhodtsev, A.: Page load time [software]. 2021, [cit. 2021-04-04]. Dostupn´e z: https://chrome*.*google*.*[com/webstore/detail/page-load](https://chrome.google.com/webstore/detail/page-load-time/fploionmjgeclbkemipmkogoaohcdbig)[time/fploionmjgeclbkemipmkogoaohcdbig](https://chrome.google.com/webstore/detail/page-load-time/fploionmjgeclbkemipmkogoaohcdbig)
- [30] PHP.net: Supported Versions [online]. 2021, [cit. 2021-05-04]. Dostupné z: https://www*.*php*.*[net/supported-versions](https://www.php.net/supported-versions.php)*.*php
- [31] Docusaurus: Docusaurus webpage [online]. 2021, [cit. 2021-05-04]. Dostupn´e z: [https://docusaurus](https://docusaurus.io/)*.*io/
- [32] Doxygen: Doxygen webpage [online].  $2021$ , [cit.  $2021-05-04$ ]. Dostupné z: [https://www](https://www.doxygen.nl/index.html)*.*doxygen*.*nl/index*.*html
- [33] Docs, N.: Natural Docs webpage [online]. 2021, [cit. 2021-05-04]. Dostupn´e z: [https://www](https://www.naturaldocs.org/)*.*naturaldocs*.*org/
- [34] Lambdatest: Automated Screenshot Testing [online]. 2021, [cit. 2021-30-03]. Dostupn´e z: https://www*.*lambdatest*.*[com/support/docs/](https://www.lambdatest.com/support/docs/automated-screenshot-testing/) [automated-screenshot-testing/](https://www.lambdatest.com/support/docs/automated-screenshot-testing/)
- [35] Lambdatest: Lambdatest [online].  $2021$ , [cit.  $2021-30-03$ ]. Dostupné z: [https://www](https://www.lambdatest.com)*.*lambdatest*.*com
- [36] W3C: Browser Statistics [online].  $2021$ , [cit.  $2021-30-03$ ]. Dostupné z: https://www*.*w3schools*.*[com/browsers/](https://www.w3schools.com/browsers/)
- [37] StatCounter: Desktop Screen Resolution Stats Worldwide [online]. 2021, [cit. 2021-30-03]. Dostupn´e z: https://gs*.*[statcounter](https://gs.statcounter.com/screen-resolution-stats/desktop/worldwide)*.*com/screen[resolution-stats/desktop/worldwide](https://gs.statcounter.com/screen-resolution-stats/desktop/worldwide)
- [38] Microsoft365 MicrosoftEdge Product: Microsoft 365 apps say farewell to Internet Explorer 11 and Windows 10 sunsets Microsoft Edge Legacy [online].  $2021$ , [cit.  $2021-30-03$ ]. Dostupné z: https://techcommunity*.*microsoft*.*[com/t5/microsoft-365-blog/](https://techcommunity.microsoft.com/t5/microsoft-365-blog/microsoft-365-apps-say-farewell-to-internet-explorer-11-and/ba-p/1591666)

 $\verb+microsoft-365-apps-say-farewell-to-internet-explorer-11$ and/ba-p/1591666

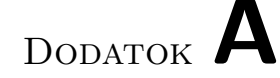

### <span id="page-84-0"></span>**Zoznam použitých skratiek**

ČVUT České vysoké učení technické v Praze **SVTI** Středisko výpočetní techniku a informatiky **FEL** Fakulta elektrotechnick´a **ISO** International Organization for Standardization **SLA** Service level agreement **SAM** Sowtware asset management **SaaS** Software as a service **OS** Operačný systém **UI** User interface **URL** Uniform resource locator **px** pixels **CSV** Comma-separated values FIT Fakulta informačných technológií **JSON** JavaScript Object Notation **UPS** Uninterruptible Power Supply

# DODATOK  $B$

# <span id="page-86-0"></span>Obsah priloženého CD

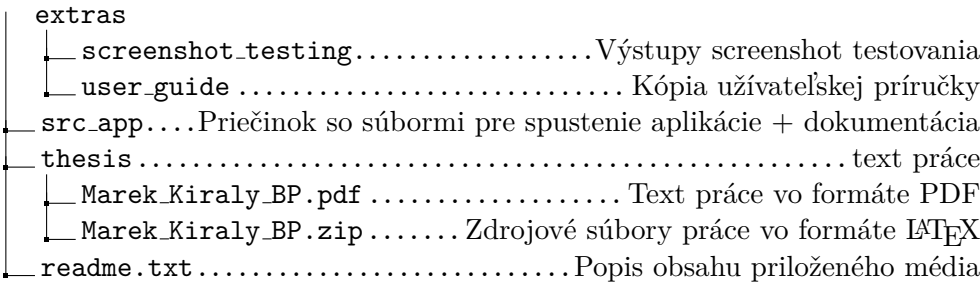

## Dodatok **C**

### **Postup vytvorenia novej inˇstancie syst´emu**

- 1. **Lokalizujte a identifikujte subory aplik ´ ´acie** Na [priloˇzenom m´ediu](#page-86-0) ich n´ajdete v prieˇcinku *src app*.
- 2. Prekopírujte kompletný obsah priečinku "src<sub>-</sub>app" do vami **zvoleného adresára** – Priečinok obsahuje súbory potrebné pre spustenie a používanie systému, preto prosím žiadne súbory nemažte, vyhnete sa tak zbytočným komplikáciám.
- 3. **Overte funkˇcnost' PHP na vaˇsom serveri** Funkˇcnost' over´ıte otvorením súboru *index.php* vo vašom prehliadači. Pristúpiť k nemu môžete zadaním doménovej adresy, ktorá smeruje na adresár v ktorom sa vaše súbory nachádzajú, či spustením lokálneho PHP serveru v priečinku so súbormi aplikácie. V prípade, že sa vám aplikácia nezobrazí korektne, je nutné nainštalovať PHP verzie 7 na váš server.
- 4. Lokalizujte dátové súbory Dátové súbory nájdete medzi súbormi aplikácie v priečinku *data*. Pre fungovanie aplikácie je potrebné, aby sa v priečinku nachádzali dva súbory vo formáte CSV a boli pomenované "*db.csv*" a "*history.csv*".
- 5. **Prečítajte si sekciu** "*Vloženie databázy, alebo ako začať*", ktorá sa nachádza v užívateľskej príručke. Sekcia popisuje možnosti vloženia záznamov do aplikácie. Užívateľskú príručku nájdete medzi súbormi aplikácie v priečinku *doc/userGuide* pod názvom *README.pdf*, priamo v aplikácií po kliknutí na ikonu otázniku v ľavo hornom rohu a jej kópia je dostupná na priloženom médiu v priečinku *extras/user\_quide*.